# Oracle® Retail Merchandising Conversion Implementation Guide

Implementation Guide Release 16.0.040 **F24057-01** 

October 2019

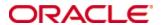

Copyright © 2019, Oracle and/or its affiliates. All rights reserved.

Primary Author:

#### Contributors:

This software and related documentation are provided under a license agreement containing restrictions on use and disclosure and are protected by intellectual property laws. Except as expressly permitted in your license agreement or allowed by law, you may not use, copy, reproduce, translate, broadcast, modify, license, transmit, distribute, exhibit, perform, publish, or display any part, in any form, or by any means. Reverse engineering, disassembly, or decompilation of this software, unless required by law for interoperability, is prohibited.

The information contained herein is subject to change without notice and is not warranted to be error-free. If you find any errors, please report them to us in writing.

If this software or related documentation is delivered to the U.S. Government or anyone licensing it on behalf of the U.S. Government, then the following notice is applicable:

U.S. GOVERNMENT END USERS: Oracle programs, including any operating system, integrated software, any programs installed on the hardware, and/or documentation, delivered to U.S. Government end users are "commercial computer software" pursuant to the applicable Federal Acquisition Regulation and agency-specific supplemental regulations. As such, use, duplication, disclosure, modification, and adaptation of the programs, including any operating system, integrated software, any programs installed on the hardware, and/or documentation, shall be subject to license terms and license restrictions applicable to the programs. No other rights are granted to the U.S. Government.

This software or hardware is developed for general use in a variety of information management applications. It is not developed or intended for use in any inherently dangerous applications, including applications that may create a risk of personal injury. If you use this software or hardware in dangerous applications, then you shall be responsible to take all appropriate fail-safe, backup, redundancy, and other measures to ensure its safe use. Oracle Corporation and its affiliates disclaim any liability for any damages caused by use of this software or hardware in dangerous applications.

Oracle and Java are registered trademarks of Oracle and/or its affiliates. Other names may be trademarks of their respective owners.

Intel and Intel Xeon are trademarks or registered trademarks of Intel Corporation. All SPARC trademarks are used under license and are trademarks or registered trademarks of SPARC International, Inc. AMD, Opteron, the AMD logo, and the AMD Opteron logo are trademarks or registered trademarks of Advanced Micro Devices. UNIX is a registered trademark of The Open Group.

This software or hardware and documentation may provide access to or information on content, products, and services from third parties. Oracle Corporation and its affiliates are not responsible for and expressly disclaim all warranties of any kind with respect to third-party content, products, and services unless otherwise set forth in an applicable agreement between you and Oracle. Oracle Corporation and its affiliates will not be responsible for any loss, costs, or damages incurred due to your access to or use of third-party content, products, or services, except as set forth in an applicable agreement between you and Oracle.

#### Value-Added Reseller (VAR) Language

#### **Oracle Retail VAR Applications**

The following restrictions and provisions only apply to the programs referred to in this section and licensed to you. You acknowledge that the programs may contain third party software (VAR applications) licensed to Oracle. Depending upon your product and its version number, the VAR applications may include:

- (i) the **MicroStrategy** Components developed and licensed by MicroStrategy Services Corporation (MicroStrategy) of McLean, Virginia to Oracle and imbedded in the MicroStrategy for Oracle Retail Data Warehouse and MicroStrategy for Oracle Retail Planning & Optimization applications.
- (ii) the **Wavelink** component developed and licensed by Wavelink Corporation (Wavelink) of Kirkland, Washington, to Oracle and imbedded in Oracle Retail Mobile Store Inventory Management.
- (iii) the software component known as **Access Via**™ licensed by Access Via of Seattle, Washington, and imbedded in Oracle Retail Signs and Oracle Retail Labels and Tags.
- (iv) the software component known as **Adobe Flex™** licensed by Adobe Systems Incorporated of San Jose, California, and imbedded in Oracle Retail Promotion Planning & Optimization application.

You acknowledge and confirm that Oracle grants you use of only the object code of the VAR Applications. Oracle will not deliver source code to the VAR Applications to you. Notwithstanding any other term or condition of the agreement and this ordering document, you shall not cause or permit alteration of any VAR Applications. For purposes of this section, "alteration" refers to all alterations, translations, upgrades, enhancements, customizations or modifications of all or any portion of the VAR Applications including all reconfigurations, reassembly or reverse assembly, reengineering or reverse engineering and recompilations or reverse compilations of the VAR Applications or any derivatives of the VAR Applications. You acknowledge that it shall be a breach of the agreement to utilize the relationship, and/or confidential information of the VAR Applications for purposes of competitive discovery.

The VAR Applications contain trade secrets of Oracle and Oracle's licensors and Customer shall not attempt, cause, or permit the alteration, decompilation, reverse engineering, disassembly or other reduction of the VAR Applications to a human perceivable form. Oracle reserves the right to replace, with functional equivalent software, any of the VAR Applications in future releases of the applicable program.

## **Contents**

| Se | end Us Your Comments                                         | vii |
|----|--------------------------------------------------------------|-----|
| Pı | reface                                                       | ix  |
|    | Audience                                                     | ix  |
|    | Documentation Accessibility                                  | ix  |
|    | Customer Support                                             | ix  |
|    | Review Patch Documentation                                   | ix  |
|    | Improved Process for Oracle Retail Documentation Corrections | x   |
|    | Oracle Retail Documentation on the Oracle Technology Network | x   |
|    | Conventions                                                  | x   |
| 1  | Introduction                                                 | 10  |
| 2  | Data Entities                                                | 13  |
| _  | Base Seeding and Manual Configuration                        |     |
|    | Functional Conversion                                        |     |
|    | Foundation Data and Item                                     |     |
|    | Core Foundation                                              |     |
|    | Optional Foundation                                          |     |
|    | Hierarchies                                                  |     |
|    | Pricing Foundation                                           |     |
|    | Suppliers and Partners                                       |     |
|    | Core Item                                                    |     |
|    | Optional Item                                                |     |
|    | Other                                                        |     |
|    | Pricing                                                      | 22  |
|    | Future Retail                                                |     |
|    | Clearance Markdowns                                          | 22  |
|    | Key Assumptions                                              | 24  |
|    | Purchase Orders                                              | 24  |
|    | Key Assumptions                                              | 25  |
|    | Inventory Transactions                                       | 25  |
|    | Customer Orders                                              | 25  |
|    | Key Assumptions                                              | 27  |
|    | Sales History and Warehouse Issues                           | 27  |
|    | Stock on Hand and Stock Ledger                               | 28  |
|    | Stock on Hand                                                | 28  |
|    | Stock Ledger                                                 | 29  |
|    | Key Assumptions                                              | 30  |
| 3  | Getting Started                                              | 33  |
|    | Key Assumptions                                              |     |
| 4  | Data Mapping and Transformation                              | 35  |
|    | 1 1 J :: :: :: : : : : : : : : : : : : :                     |     |

|   | Overall Customer Responsibilities    | 35 |
|---|--------------------------------------|----|
|   | Download Templates                   | 35 |
|   | Key Data File Assumptions            | 37 |
|   | Department Example                   | 37 |
| 5 | Data Conversion Application          | 39 |
|   | Logging In                           | 40 |
|   | Import from File                     | 41 |
|   | View Upload Errors                   | 43 |
|   | Correct Import Errors                | 44 |
|   | Data Validation                      | 45 |
|   | View Data Validation Errors          | 46 |
|   | Correct Data Validation Errors       | 46 |
|   | Business Validation                  | 47 |
|   | View Business Validation Errors      | 48 |
|   | Correct Business Validation Errors   | 48 |
|   | View Uploaded Data                   | 49 |
|   | Contextual Reports                   | 50 |
|   | Mass Upload                          | 51 |
|   | Mass Upload Results                  | 53 |
|   | View Errors                          | 53 |
|   | Download Errors                      | 54 |
|   | Search for a Mass Upload Process     | 54 |
| 6 | Load to Production Environment       | 55 |
| 7 | Mock Conversions                     | 57 |
|   | Important Notes                      | 57 |
| Α | Appendix: Data Structures            | 59 |
| В | Appendix: Offline File Validator     | 73 |
|   | Prerequisites                        |    |
|   | Download the Off-line File Validator |    |
|   | Use the Off-line File Validator      |    |
|   | Bulk Offline Validation              | 76 |
| С | Appendix: Frequently Asked Questions | 77 |
|   | FAΩe                                 | 77 |

## **Send Us Your Comments**

Oracle Retail Data Conversion Application, Implementation Guide, Release 16.0.040

Oracle welcomes customers' comments and suggestions on the quality and usefulness of this document.

Your feedback is important, and helps us to best meet your needs as a user of our products. For example:

- Are the implementation steps correct and complete?
- Did you understand the context of the procedures?
- Did you find any errors in the information?
- Does the structure of the information help you with your tasks?
- Do you need different information or graphics? If so, where, and in what format?
- Are the examples correct? Do you need more examples?

If you find any errors or have any other suggestions for improvement, then please tell us your name, the name of the company who has licensed our products, the title and part number of the documentation and the chapter, section, and page number (if available).

**Note:** Before sending us your comments, you might like to check that you have the latest version of the document and if any concerns are already addressed. To do this, access the Online Documentation available on the Oracle Technology Network Web site. It contains the most current Documentation Library plus all documents revised or released recently.

Send your comments to us using the electronic mail address: retail-doc\_us@oracle.com Please give your name, address, electronic mail address, and telephone number (optional).

If you need assistance with Oracle software, then please contact your support representative or Oracle Support Services.

If you require training or instruction in using Oracle software, then please contact your Oracle local office and inquire about our Oracle University offerings. A list of Oracle offices is available on our Web site at <a href="https://www.oracle.com">www.oracle.com</a>.

## **Preface**

This guide provides information about data conversion for the Oracle Retail Merchandising Suite of applications – primarily for the Merchandising Foundation Cloud Service (or Merchandising) and the Pricing Cloud Service (or Pricing). It also describes the tools available to assist in conversion, including the Data Conversion application. This guide covers the functional scope of conversion, as well as the overall data migration approach and details the tools available. It also details the screens and covers content from a user manual perspective for the Data Conversion Application.

The approach detailed here is suggestive and can be changed based on your business processes, environments, and delivery phases.

#### **Audience**

The implementation guide is intended for the Oracle Retail Merchandising Operations Management applications integrators and implementation staff, as well as the retailer's IT

## personnel. Documentation Accessibility

For information about Oracle's commitment to accessibility, visit the Oracle Accessibility Program website at

http://www.oracle.com/pls/topic/lookup?ctx=acc&id=docacc.

#### **Access to Oracle Support**

Oracle customers that have purchased support have access to electronic support through My Oracle Support. For information, visit

http://www.oracle.com/pls/topic/lookup?ctx=acc&id=info or visit http://www.oracle.com/pls/topic/lookup?ctx=acc&id=trs if you are hearing impaired.

## **Customer Support**

To contact Oracle Customer Support, access My Oracle Support at the following URL: https://support.oracle.com

When contacting Customer Support, please provide the following:

- Product version and program/module name
- Functional and technical description of the problem (include business impact)
- Detailed step-by-step instructions to re-create
- Exact error message received
- Screen shots of each step you take

#### **Review Patch Documentation**

When you install the application for the first time, you install either a base release (for example, 16.0) or a later patch release (for example, 16.0.040). If you are installing the base release or additional patch releases, read the documentation for all releases that have occurred since the base release before you begin installation. Documentation for patch releases can contain critical information related to the base release, as well as information about code changes since the base release.

## Improved Process for Oracle Retail Documentation Corrections

Improved Process for Oracle Retail Documentation Corrections

To more quickly address critical corrections to Oracle Retail documentation content, Oracle Retail documentation may be republished whenever a critical correction is needed. For critical corrections, the republication of an Oracle Retail document may at times **not** be attached to a numbered software release; instead, the Oracle Retail document will simply be replaced on the Oracle Technology Network Web site, or, in the case of Data Models, to the applicable My Oracle Support Documentation container where they reside.

This process will prevent delays in making critical corrections available to customers. For the customer, it means that before you begin installation, you must verify that you have the most recent version of the Oracle Retail documentation set. Oracle Retail documentation is available on the Oracle Technology Network at the following URL:

http://www.oracle.com/technetwork/documentation/oracle-retail-100266.html

An updated version of the applicable Oracle Retail document is indicated by Oracle part number, as well as print date (month and year). An updated version uses the same part number, with a higher-numbered suffix. For example, part number E123456-02 is an updated version of a document with part number E123456-01.

If a more recent version of a document is available, that version supersedes all previous versions.

## **Oracle Retail Documentation on the Oracle Technology Network**

Oracle Retail product documentation is available on the following web site: http://www.oracle.com/technetwork/documentation/oracle-retail-100266.html (Data Model documents are not available through Oracle Technology Network. You can obtain them through My Oracle Support.)

### **Conventions**

**Navigate:** This is a navigate statement. It tells you how to get to the start of the procedure and ends with a screen shot of the starting point and the statement "the Window Name window opens."

```
This is a code sample

It is used to display examples of code
```

1

## Introduction

Converting data into Merchandising is a critical step to ensuring a successful implementation of the solution. Depending on your overall approach to the implementation, you may be phasing the solutions in over time – for example, starting with foundation data and then later going live with purchase orders and inventory – or you may be implementing the whole solution at once. This document will speak to the approach of a full end to end implementation of the solution.

This migration of data from legacy applications to Merchandising can be achieved through the Data Conversion Application. It works by consuming data files from your

legacy solutions and loading them into Merchandising tables. From there, data integrity checks and business validations will be invoked to ensure the correctness of data being migrated. The tool contains screens to guide you through the conversion process. Any errors in the file data are reported at a detailed level to enable you to iteratively correct and re-run through the conversion process. The final converted data will then be exported to your production environment.

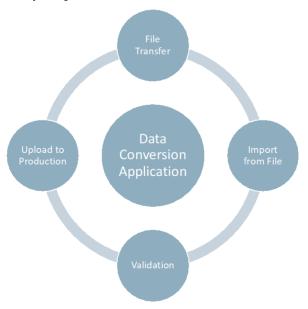

When your environments for Merchandising are provisioned, the Data Conversion Application will be part of the installation. It will be installed in the same database as Merchandising, but in a separate schema.

Before this occurs or in parallel to the provisioning process, you will need to start analyzing your legacy data to determine how it maps to the Merchandising data model in order to execute the conversion. This includes looking at data cleansing, extract procedures, and transformation logic. To support this process, two tools are provided as part of this application – data templates and an offline file validator tool. The templates provide detail on the structure of the data files, whereas the offline validator tool can allow you to start pre-validating your transformed data in your legacy environment. These will be described in more detail below.

Then, once you have extracted and transformed your data into the templates, they can be transferred to the conversion environment and loaded into the tool to be validated. The last step, once all conversion related validations and testing is complete, is to load the data into production.

## **Data Entities**

## **Base Seeding and Manual Configuration**

Prior to starting the conversion activities outlined in this document, it is expected that your provisioned Merchandising environment will have the base seeding scripts run, which load core foundational data like valid currency and country codes. Some of these data entities can be tailored for your business, such as calendar, codes, and system options. It is expected this will be done as needed pre-conversion such that any dependent data is configured properly to support the conversion activities. See the Oracle Retail Merchandising Implementation Guide for more details on this configuration.

#### **Functional Conversion**

For tables that will be converted, dedicated processes used to load files of data provided by you based on cleansed data from your legacy systems are outlined in body of this document. These programs will validate data and load it into the Merchandising and Pricing tables. It will also have methods to validate and correct data errors as part of the load process.

For certain tables that are impacted as part of the conversion, there will be calculations done as part of the conversion to calculate initial values based on the converted tables.

When converting data into Merchandising, it is expected that the conversion will follow the general flow below, with the vast majority of the data converted falling into the Foundation and Item category.

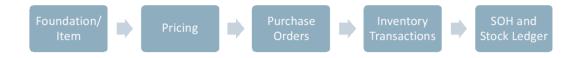

#### **Foundation Data and Item**

Regardless of whether you are planning a "big bang" type conversion or planning to rollout in phases by function, you will need to start with foundation data. The data that can be converted as part of foundation data is listed below and broken into categories to help with understanding how you may want to consider converting your data. The details on what is needed to be included in conversion, are included as part of the templates that are downloaded and discussed more in the Download Templates section below. However, some notes are also included with the foundational entities below to add some additional context to help you determine if you need to convert data into these tables. See also the *Merchandising Implementation Guide* for more details on some of these foundational entities.

One other general note: across all entities you will see the inclusion of tables with a \_TL extension. These tables are used to house translations of the description fields on the main table. In general, if your Merchandising users all use a single language, then these tables do not need to be loaded as part of the conversion. However, there are a couple

exceptions where the description is not held on the main table and therefore will need to be loaded with the primary language as well. These exceptions are called out below.

#### **Core Foundation**

This is data that is required by nearly every Merchandising implementation, with a few exceptions. All the data in this category should be included in your plan or have a rationale for why it is not needed.

| Functional Area               | Notes                                                                                                    |
|-------------------------------|----------------------------------------------------------------------------------------------------|
| Banners/Channels              | Channel is a mandatory attribute for stores and optional warehouses. A channel is a child of a banner, so both entities are needed prior to store conversion.                                                                                                    |
| Transfer Zones                | Transfer zones are required for all stores; if you do not wish to leverage this functionality, you can create a single zone to be associated with all stores.                                                                                                    |
| Diff Types, IDs and<br>Groups | Usually this is only required for items that you want to manage at a "parent" or style level that are differentiated by color or size and are most common for soft-line items. But, they can also be used in grocery or hard-lines for flavor, color, or size as well, if you want to manage attribution and pricing at a parent level.                                                                                                    |
| Freight and Payment<br>Terms  | These usually are mastered in your financials system, but also need to be set up in Merchandising. The IDs used for the converted terms of both types should match those used in your financial system to ensure that the details on the purchase orders and invoices sent for payment from Merchandising and Invoice Matching are recognized.  Also, if using the Retail Financials Integration (RFI) for integration with PeopleSoft, Oracle Financials, or Cloud Financials, there is a cross-reference that would also need to be maintained and needs to be considered in conversion. See the Merchandising Implementation Guide section on Financials Prerequisites for more details.  Additionally, for both types of terms, the description for the primary |
|                               | language is on the translation table not the main entity table, so at least one record must be added in the translation table for your primary language for each term added.                                                                                                    |
| VAT                           | Value Added Tax, or VAT, is required to be set up if you have configured Merchandising to run in the Simple VAT tax mode. This applies for all regions in the world¹ other than retailers operating in the US only, where VAT is not applicable. Even for US implementations, you may decide to implement using Simple VAT to support future expansion into other regions. In this case, at least one VAT code and region must be defined. US stores and warehouses can be defined as exempt.  Also, if using the Retail Financials Integration (RFI) for integration with                                                                                                    |
|                               | PeopleSoft, Oracle Financials, or Cloud Financials, there is a cross-reference that would also need to be maintained and needs to be considered in conversion. See the Merchandising Implementation Guide section on Financials Prerequisites for more details.                                                                                                    |

<sup>1</sup> Brazilian tax requirements are not supported by this functionality.

| Functional Area      | Notes                                                                                                    |
|----------------------|----------------------------------------------------------------------------------------------------|
| Transfer Entity      | If you have configured the Intercompany Transfer Basis system option to be Transfer Entity, then this is required to be associated with all stores, virtual warehouses, and external finishers. Otherwise it is not required.                                                                                                    |
| Org Units            | All Merchandising implementations will require at least one org unit to be configured. These are usually determined by your financials solution and the codes used in Merchandising should be coordinated with financials for conversion.                                                                                                    |
|                      | Also, if using the Retail Financials Integration (RFI) for integration with PeopleSoft, Oracle Financials, or Cloud Financials, there is a cross-reference that would also need to be maintained and needs to be considered in conversion. See the Merchandising Implementation Guide section on Financials Prerequisites for more details.                                                                                                    |
| General Ledger Setup | The General Ledger setup contains key information by set of books used in the GL mapping. One record should be added per org unit to ensure proper mapping to the chart of accounts in your GL.                                                                                                    |
|                      | Also, if using the Retail Financials Integration (RFI) for integration with PeopleSoft, Oracle Financials, or Cloud Financials, there is a cross-reference that would also need to be maintained and needs to be considered in conversion. See the Merchandising Implementation Guide section on Financials Prerequisites for more details.                                                                                                    |
| Currency Rates       | Currency rates are generally sourced from an external party and integrated into both Merchandising and your financials solution. For conversion, at least one active rate will be needed for each currency that is relevant for your implementation, including stores, warehouses, partners, and suppliers. This includes a record for the primary currency you configured in Merchandising as part of the install options. For that currency you should use a rate of 1. |

## **Optional Foundation**

This is data that is foundational in nature but is not systematically required and may not be needed for your implementation. For example, seasons and phases tend to be used more for soft-line retailers, and less so for grocers and hard-lines. This information can still be setup later if not done at conversion, if you decide to leverage some of the functionality.

| Functional Area             | Notes                                                                                                    |
|-----------------------------|----------------------------------------------------------------------------------------------------|
| Cost Components             | Only applicable if you have indicated that you are using estimated landed cost in Merchandising as part of the system options configuration. But, even if using ELC, these are not required for initial conversion. |
| HTS Setup and<br>Definition | Only applicable if Import Management functionality is being used, as indicated by the installation options that you will have defined for Merchandising.                                                            |
| Seasons/Phases              | If loading this data, both seasons and phases should be added.                                                                                                    |
| Outside Locations           | Generally, only required if you are using estimated landed cost or import management functionality in Merchandising, but may be used for other purposes as well.                                                    |

| Functional Area                                     | Notes                                                                                                    |
|-----------------------------------------------------|----------------------------------------------------------------------------------------------------|
| Buyers/Merchants                                    | Optionally can be associated with levels of the merchandise hierarchy.                                                                                                    |
| Calculation Value Bases                             | Only applicable if you have indicated that you are using estimated landed cost in Merchandising as part of the system options configuration. But, even if using ELC, these are not required for initial conversion.                                                             |
| Freight Types and Sizes                             | Only applicable if Import Management functionality is being used, as indicated by the installation options that you will have defined for Merchandising.                                                                                                    |
|                                                     | Additionally, for both types and sizes, the description for the primary language is on the translation table not the main entity table, so at least one record must be added in the translation table for your primary language for each type and size added.                   |
| Ticket Types                                        | Optionally can be associated with items.                                                                                                    |
| Brands                                              | Optionally can be associated with items.                                                                                                    |
| Diff Ratios                                         | Used for purchase order distribution in Merchandising – creates a basic diff profile that works best for sizes.                                                                                                    |
| Diff Ranges                                         | Can be used to designate a subset of a diff group or a matrix of diffs in two diff groups. Used in purchase order distribution.                                                                                                    |
| Country Attributes                                  | These are really only required for Brazil implementations. For non-Brazil implementations, this is optional.                                                                                                    |
| Inventory Adjustment<br>Reasons, Statuses,<br>Codes | For all three of these entities, the description for the primary language is on the translation table not the main entity table, so at least one record must be added in the translation table for your primary language for each reason, status, and code added, respectively. |

## **Hierarchies**

This data is required prior to setting up any new items or locations. It also contains some optional components, which are highlighted below.

| Functional Area | Notes                                                                                                    |
|-----------------|----------------------------------------------------------------------------------------------------|
| Company         | Only one company should be loaded; company should always have the ID 1.                                                                                                    |
| Division        | Top level of the merchandise hierarchy under company; required.                                                                                                    |
| Groups          | Level below division in the merchandise hierarchy; required.                                                                                                    |
| Departments     | Level below group in the merchandise hierarchy; required. For retail accounting departments, the Markup % of Cost (BUD_INT) should be used as the initial cumulative mark-on % when initializing stock ledger valuation. |

| Functional Area          | Notes                                                                                                    |
|--------------------------|----------------------------------------------------------------------------------------------------|
| Classes                  | Level below department; required. There are two IDs on this table. Class (CLASS) is the "display ID" for the class that is seen in Merchandising screens. It is unique for a specific department. Class ID (CLASS_ID) on this table is not displayed in Merchandising screens, but is a unique ID across all departments to identify this class. It is used primarily in integration.                                                                                                    |
| Subclasses               | Level below class; required. There are two IDs on this table. Subclass (SUBCLASS) is the "display ID" for the subclass that is seen in Merchandising screens. It is unique for a specific department/class. Subclass ID (SUBCLASS_ID) on this table is not displayed in Merchandising screens, but is a unique ID across all departments to identify this subclass. It is used primarily in integration.                                                                                                    |
| Chain                    | Top level of the organizational hierarchy below company; required.                                                                                                    |
| Area                     | Level below chain in the organizational hierarchy; required.                                                                                                    |
| Region                   | Level below area in the organizational hierarchy; required.                                                                                                    |
| District                 | Level below region in the organizational hierarchy; required.                                                                                                    |
| Stores and<br>Warehouses | For stores and warehouses, there are multiple templates that can be used, depending on how you plan to configure your locations. If you plan to define a default warehouse for your stores, then you'll want to use the Warehouse entity for loading your warehouses first and then load your stores using the Store Add with Default WH entity. This will make sure when the business validations are run that they are processed in the correct order. For warehouses, if you plan to default in a pricing store for the virtual warehouses, then you'll want to add these after the stores using the Warehouse with Pricing Store entity. |
| Optional                 |                                                                                                    |
| UDAs                     | Defaults can also be defined as part of the conversion for departments, classes, and subclasses to either make the UDAs you define mandatory or default a value for all new items created in the hierarchy.                                                                                                    |
| Transit Times            | Used for replenishment and in the Allocation Cloud Service; not needed if not implementing those functions                                                                                                    |
| Store Format             | Optional attribute of the store.                                                                                                    |
| Warehouse/<br>Department | Only needed if implementing Investment Buy functionality in Merchandising                                                                                                    |
| Franchise Customers      | Only needed if you have stores that have franchise locations and plan to use the franchise functionality in Merchandising. If so, ensure that the franchise system option is set accordingly.                                                                                                    |

| Functional Area                                   | Notes                                                                                                    |  |
|---------------------------------------------------|----------------------------------------------------------------------------------------------------|--|
| Cost Zone Groups,<br>Zones, and Zone<br>Locations | If you have indicated that you will use Estimated Landed Cost functionality as part of the system options configuration for Merchandising, then cost zone groups will be required for all new items created, and all stores and warehouses will be associated to cost zones in each group defined. Zone groups and zones are used to manage expenses associated with purchasing product and moving it from a lading port to your locations. |  |
|                                                   | Two zone groups are added during the installation by default and should be accounted for as part of your conversion, and more can be added, if needed. At a minimum, zones and locations should be added for the seeded groups and locations should be associated with the zones as part of the conversion.                                                                                                    |  |
|                                                   | See the Merchandising Implementation Guide section on Estimated Landed Cost for more on the cost zone groups seeded as part of the solution.                                                                                                    |  |
| Department Up-<br>charges                         | Only applicable if you have indicated that you are using estimated landed cost in Merchandising as part of the system options configuration, which also enables the cost components used to setup up-charges. But, even if using ELC, these are not required for initial conversion.                                                                                                    |  |

## **Pricing Foundation**

This is required prior to creating items, but after setting up locations, as the zones are used for initial pricing. This should be setup regardless of whether you are implementing the full Pricing Cloud Service or only simplified mode.

| Functional Area                   | Notes                                                                                                    |  |  |
|-----------------------------------|----------------------------------------------------------------------------------------------------|--|--|
| Zone Group                        | Create one or more to define how locations will be grouped together for pricing. Needed for initial pricing for your items and for future price changes and clearances.                                                                                                    |  |  |
| Initial Price Zone<br>Definitions | Every department, class, or subclass that you have converted into Merchandising should have an initial price zone definition that defines the zone group used for new items in that department and the details on how markup is calculated.                                                                                               |  |  |
|                                   | Additionally, rounding rules can be included as part of this definition, if applicable. If you choose to setup rounding rules for the initial price zone definition, this must be done in the Pricing screens manually. Rounding rules can also be added later as well.                                                                   |  |  |
| Zones and Zone/<br>Locations      | Define the zones you want for the zone groups created as described above. And then add rows for your locations. Not all locations need to be in every zone group. Also, warehouses should only be added to zones if you have configured Pricing to manage price for warehouses (via the Recognize Warehouses as Locations system option). |  |  |

## **Suppliers and Partners**

If integrating with a financials solution, it is recommended you start with setting up these parties in financials and integrate them to the **production** version of Merchandising as a

way to convert the financials owned data into the solution<sup>2</sup>. This will also generate the cross references and Merchandising IDs needed for these entities. However, there still will be some Merchandising specific attributes you will want to configure, as well as you will need to copy the entities that are really partners to their own table as well.

For suppliers, the recommended approach would be to use the APEX Data Viewer functionality<sup>3</sup> to query the supplier table to extract the data that was loaded from financials and use this data to build the conversion data for both suppliers and supplier sites. The same IDs should be used in conversion to reload these suppliers, but they can have the retail specific data added as well.

For partners, the recommended approach also is to extract the data from the production supplier table and use the data to convert into the partner table. The same IDs should also be loaded into the partner table in Merchandising, along with the attribution from Financials and any new attribution that is retail specific as part of the conversion.

For both of these entities, when the converted data is promoted to production, it will overwrite the data in the Merchandising tables, but the key data setup in the cross references would still be accurate and now the data would include the retail specific attributes as well.

| Functional Area                    | Notes                                                                                                    |  |  |
|------------------------------------|----------------------------------------------------------------------------------------------------|--|--|
| Partner                            | This includes both the partner and address information.                                                                                                    |  |  |
| Supplier                           | This includes the suppliers, sites, and addresses. Both suppliers and supplier sites are setup here and should leverage information that you get from financials, if you are using the RFI integration described above. Supplier sites would have the supplier ID in the supplier parent column. |  |  |
| Partner/Org Unit                   | One row should exist in this table for every supplier site and partner. A supplier site and partner can only belong to one org unit.                                                                                                    |  |  |
| Optional                           |                                                                                                    |  |  |
| Import Attributes                  | Only required if you are using import management in Merchandising.                                                                                                    |  |  |
| Inventory Management<br>Parameters | This is primarily used for configuring defaults for suppliers for replenishment purposes. But, also has some PO and item defaults that you may want to configure.                                                                                                    |  |  |
| Bracket Costing                    | Only required if your supplier is flagged as supporting bracket costing.                                                                                                    |  |  |
| Delivery Schedules                 | This is used for replenishment only.                                                                                                    |  |  |

#### Core Item

This section outlines the data that is either required for all items or needed for the vast majority of them that you will be converting. All the data in this category should be included in your plan or have a rationale for why it is not needed. If you are using parent/child item structures relationships setup at the parent level will not automatically

<sup>2</sup> The RFI Implementation Guide will have details on how to query the suppliers to integration to Merchandising from financials for this initial load.

<sup>&</sup>lt;sup>3</sup> Application Express (APEX) Data Viewer is a tool that allows you to query and update data in your pre-production SaaS environment. Details on how to access and configure users for this environment can be found in the *Oracle Retail Merchandising Foundation Administration Guide*.

default to the child level when converting using the Data Conversion application. So, if they are applicable to both levels, they will need to be added to both the parent and the child. Some of the attributes below are not applicable for sub-transaction items (such as barcodes).

| Functional Area       | Notes                                                                                                    |  |
|-----------------------|----------------------------------------------------------------------------------------------------|--|
| Item                  | The required data for item includes the item master table as well as the following tables:                                                                                                    |  |
|                       | Item/supplier – for orderable items                                                                                                    |  |
|                       | Item/supplier/origin country – for orderable items                                                                                                    |  |
|                       | Item/supplier/manufacturing country – only required if the Merchandising system option for HTS tracking level is set to Manufacturing (the default is Sourcing if not otherwise configured)                                                                                                    |  |
|                       | Item/VAT – if configured to use Simple VAT as the default tax type                                                                                                    |  |
|                       | It is assumed that only approved, active items will be converted.                                                                                                    |  |
| Price History         | An initial record with a tran type of 0 is needed on this table for the item with a location of 0. Location level records are added in the item/location ranging described below.                                                                                                    |  |
| Item Zone Price       | To ensure that the location level price is seeded correctly, you'll need to first load the zone level pricing details. This will be used by the Item/Location Ranging described below to set the regular retail price for the item/location combinations as defined by the zone pricing. If your items are on clearance, they will need to be updated with the clearance price after converting zone pricing and item/location ranging. See the Pricing section below. |  |
| Item/Location Ranging | conversion, use the Item Location Ranging entity. This will take care of inserting records for the following entities in Merchandising:                                                                                                    |  |
|                       | Item Location (ITEM_LOC)                                                                                                    |  |
|                       | Item Location Stock on Hand (ITEM_LOC_SOH) <sup>4</sup>                                                                                                    |  |
|                       | Item Location Traits (ITEM_LOC_TRAITS)                                                                                                    |  |
|                       | Item Supplier Country Location (ITEM_SUPP_COUNTRY_LOC)                                                                                                    |  |
|                       | Future Cost (FUTURE_COST)  Price History (PDICE HIST) for trap code 0                                                                                                    |  |
|                       | Price History (PRICE_HIST) for tran code 0  It is assumed that only active item/location combinations will be converted.                                                                                                    |  |

### **Optional Item**

This is additional data related to items that may or may not be relevant for your implementation. It can also be added later using the basic Merchandising functionality and mass update capabilities if there is not anything to convert initially. If you are using parent/child item structures relationships setup at the parent level will not automatically default to the child level when converting using the Data Conversion application. So, if they are applicable to both levels, they will need to be added to both the parent and the child. Most of the attributes below are not applicable for sub-transaction items (such as barcodes).

<sup>4</sup> All stock on hand values will be inserted as zeros. The on hands, along with any adjustments to average cost and weight can be updated later in the process as described in the section on Stock on Hand and Stock Ledger.

| Functional Area                     | Notes                                                                                                    |  |  |
|-------------------------------------|----------------------------------------------------------------------------------------------------|--|--|
| Supplier/Country<br>Dimensions      | This is not required for most items, but should be defined for catch weight items for cases and eaches.                                                                                                    |  |  |
| Supplier Units of<br>Measure (UOMs) | Only required if your supplier uses a unit of measure for their case measurements that is in the Miscellaneous UOM class.                                                                                                    |  |  |
| Pack Item Details                   | There are two tables that are required for any converted pack items – one is the basic pack details (PACKITEM) and the other goes one level deeper in detail, if the pack contains any inner packs or uses a pack template (PACKITEM_BREAKOUT). Both tables are required for all packs.                                              |  |  |
| UDAs                                | If any UDA defaults were converted for departments, classes, and/or subclasses that make certain UDAs required at the item level, make sure that you convert values for those UDAs for all items in the hierarchy as part of your conversion.                                                                                        |  |  |
| Seasons                             | If loading this data, both seasons and phases should be added. Requires conversion of season information as described above.                                                                                                    |  |  |
| Images                              | At least one image link must be flagged as primary, if added.                                                                                                    |  |  |
| Translations                        | Translations can be added for item master level records and for item images for languages other than primary, if desired.                                                                                                    |  |  |
| HTS                                 | Only applicable if Import Management functionality is configured on. Requires conversion of HTS information as described above.                                                                                                    |  |  |
| Custom Flex Attributes              | If you have configured any custom flex attributes for item, item/supplier, or item/supplier/country then these can be converted as well. Make sure that the attributes are configured and active in advance of conversion. For more information on this functionality, see the Custom Flex Attribute Solutions Implementation Guide. |  |  |
| Upcharges                           | Only needed if planning to use Estimated Landed Cost functionality, which enables the cost components used to setup up-charges.                                                                                                    |  |  |
| Item Location Traits                | Not required, but there are some key attributes on this table you may want to set for your implementation that are used to drive customer ordering – including whether or not an item can be backordered.                                                                                                    |  |  |
| Tickets                             | Requires conversion of ticket types as described above.                                                                                                    |  |  |
| Related Items                       | Both header and detail information are required, if you choose to use this functionality.                                                                                                    |  |  |
| Pack Templates                      | Only used in the creation of some pack types.                                                                                                    |  |  |

## Other

This section outlines some other entities that are related foundation and item that may be something you consider for conversion. Everything in this section is optional.

| Functional Area  | Notes                                                                                                    |  |
|------------------|----------------------------------------------------------------------------------------------------|--|
| Substitute Items | Only applicable if you are using Replenishment functionality in Merchandising.                                                                   |  |
| Item Forecasts   | Only applicable if you have a forecasting solution and wish to initialize forecasting in conversion. Data used for replenishment and allocation. |  |

| Functional Area                    | Notes                                                                                                    |  |
|------------------------------------|----------------------------------------------------------------------------------------------------|--|
| Master Replenishment<br>Attributes | Only applicable if you are using Replenishment functionality in Merchandising.                                                                                                    |  |
| Cost Changes                       | If you have any pending cost changes that are due to go into effect in your legacy systems that you would like to convert into Merchandising, the scripts in this section will support that conversion. This is optional. |  |

## **Pricing**

In addition to the pricing related data called out above, there are a couple other components of pricing that you will need to consider for your conversion plan regardless of whether you are planning to use the full Pricing Cloud Service functionality, or operate in simplified mode.

#### **Future Retail**

First, you will need to seed the Future Retail table to establish the initial retail prices that were included as part of your item/location conversion. This will be done by running a Data Conversion Seed Future Retail process<sup>5</sup>. Unlike the other data described in this document this process does not use the Data Conversion application, but instead is scheduled using the Process Orchestration and Monitoring (POM) solution. It is required that this be run after your foundation data and item data is loaded, but before your conversion of stock on hand and stock ledger. This program will establish seed records in Pricing for all active item/locations in the system at the time the process is run. The process is intended to run a **single time**, and should be run after the Item Location conversion has been validated. The process looks directly at the ITEM\_LOC table to determine the records to be processed.

#### **Clearance Markdowns**

The other conversion for pricing to consider is any items that are currently on clearance. If you will have items that are actively on clearance when you are converting into Merchandising and Pricing, then you will need to create clearance markdowns in Pricing to initialize the markdown to allow it to be used for a future reset of clearance price, or for any inheritance for new item/location relationships. The conversion of active clearances is also a scheduled event, like the future retail seeding, but will be based on loading data from a file, which is executed by running a clearance conversion process. The below table outlines the data that can be included in the conversion file.

<sup>5</sup> This can be scheduled in the Process Orchestration and Monitoring (POM) solution. The job that correlates with this is RPM\_SFR\_DATA\_CONVERSION\_JOB, the process is RPM\_SFR\_DATA\_CONVERSION\_PROCESS\_ADHOC.

<sup>6</sup> This can be scheduled in the Process Orchestration and Monitoring (POM) solution. The job that correlates with this is RPM\_CLR\_DATA\_CONVERSION\_JOB, the process is RPM\_CLR\_DATA\_CONVERSION\_PROCESS\_ADHOC.

| Column                            | Required?   | Data Type     | Notes                                                                                                    |  |
|-----------------------------------|-------------|---------------|----------------------------------------------------------------------------------------------------|--|
| Item                              | Yes         | Char (25)     | Must be a valid sellable, approved item already converted into Merchandising. It can be a parent or transaction level item.                                                                                   |  |
| Diff ID                           | No          | Char (10)     | If this is included, the item must contain a parent item ID and the diff must be a valid diff for one or more child items for that parent.                                                                    |  |
| Location Type                     | Yes         | Number (1)    | Valid values are 0 (store), 1 (zone), or 2 (warehouse).                                                                                                    |  |
| Location                          | Yes         | Number (10)   | Must be a valid location ID for the location type specified.                                                                                                    |  |
| Clearance Retail                  | Yes         | Number (20,4) | Must be greater than zero. Assumed to be in the currency of the location.                                                                                                    |  |
| Grouping ID                       | No          | Number (15)   | Optional; could be used to group certain converted markdown records together. If not assigned, this will be systematically assigned when the processing occurs.                                               |  |
| Clearance<br>Group<br>Description | No          | Char (250)    | Optional; could be used to describe the grouping of certain converted markdown records together. If not assigned, this will be systematically assigned when the processing occurs.                            |  |
| Markdown<br>Value                 | Conditional | Char (6)      | If the system option to require a markdown<br>number is set to Yes, then this should be<br>included for data consistency. Valid<br>markdown value codes are defined using<br>code type MKDN in Merchandising. |  |
| Reason                            | No          | Char (6)      | If you choose to include a reason code here, it needs to be a valid reason code. Valid clearance reason codes are defined using code type CMRC in Merchandising.                                              |  |

This process will validate all the required fields in the clearance file are present and that all the data included is valid. It will then insert records into the markdown tables in Pricing based on this data as executed markdowns with an effective date of the current system date. It will also insert a record into the Price History tables to record the markdown details and add future retail records related to the markdowns.

Any errors that occur out of this process will be written to a table (RPM\_DC\_CLEARANCE), which you can view using the using the APEX Data Viewer capability or BI Publisher.

#### **Prerequisites**

 Configure system options for Pricing; unlike Merchandising, there aren't any seeded values for Pricing, so the system options should be reviewed and setup using the Pricing screen.

- Complete the required Pricing and Item conversion described above to load zone groups, zones, items, and locations fully into the Merchandising tables, not just held in the conversion staging tables.
- The future retail seeding needs to run before you do any clearance conversion.

#### **Key Assumptions**

- The future retail data that is seeded as part of the process described above will use the current date -1.
- The effective date for all converted markdowns will be the current system virtual date. Converted markdowns must be unique by item/location/effective date.
- All converted clearance markdowns will be created in Executed status.
- The clearance conversion process is intended to be run a **single time** and assumes no data will be present on the Pricing Clearance table when the program is run.
- Price changes are not supported as part of this conversion process. It is assumed all price changes will be executed prior to your cutover and any future price changes will be entered in Pricing after cutover. The spreadsheet upload or bulk loads could be used to assist with this process, if there are too many to re-create manually.
- Promotions are not supported as part of this conversion process. It is assumed that promotions will be halted during the conversion window for conversion and new future dated promotions will be setup in Pricing after cutover. If any promotions will be ongoing during the conversion window, then they can be created with a start date of the current date in order to continue in the new solution. At this time, the only method of creating promotions in Pricing is using the screens.

#### **Purchase Orders**

Any open purchase orders that cannot be closed prior to conversion will be able to be converted using this process. This conversion includes the conversion of the order and all line items, as well as related data about the order, such as expenses and assessments. If there is a letter of credit associated with the order, this relationship can also be converted. However, it should be noted that the letters of credit themselves are not supported in the Data Conversion Application (see assumptions below). This will be done using the Create Purchase Orders entity in the Data Conversion Application.

Additionally, if the order has been partially shipped and/or partially received, entities also exist in the Data Conversion Application to convert these as well, using the Ship Purchase Orders and Receive Purchase Orders functions, respectively. The Ship Purchase Orders scripts will create ASN records for the order, while the Receive Purchase Orders function will update the shipment and purchase orders with the receipt details.

There is also a Close Purchase Orders option that will allow for any orders that need to be converted as closed, such as if there are unpaid invoices that have not yet been received, to be updated to closed after the prior steps are completed.

#### **Key Assumptions**

- All foundation data needed to support purchase orders and invoices has already been converted in a previous phase of conversion. This includes configuration of the following:
  - Procurement related system options
  - Non-Merch Codes
  - Order Context/PO Types
- PO numbers should be able to be converted from legacy, assuming the legacy number is unique and fits the data requirements of Merchandising. If not, the Vendor Order number could be used to hold the legacy number and a unique PO number created to fit the Merchandising numbering scheme.
- All POs that can be closed in legacy will be closed prior to conversion.
- The following functional areas do not have conversion support at this time: Contracts, Deals, Customs Entry, Letter of Credit, Transportation, Obligations, Actual Landed Cost, Documents, Timelines, Work Orders.
- Any off-invoice deals that exist in legacy should be netted out in the converted PO cost.
- POs received in legacy systems will be reconciled, matched, and paid in legacy. For any open invoices, a process should be run post conversion of purchase orders to load the invoices using the Invoice Matching EDI upload. Invoices will not be converted in this tool.
- Inventory updates that occur during the receipt processing for POs will update inventory; it is assumed that these will be reset during the inventory conversion to the correct values.
- Transactional stock ledger (TRAN\_DATA) records created out of the shipping and receiving of purchase orders should be cleared prior to promoting your data to production. This can be done using APEX Data Viewer.

## **Inventory Transactions**

It is expected that inventory transactions will be part of the third phase of conversion, following purchase order conversion. Most inventory transactions are not expected to be converted, as it is expected that transactions in your control, such as RTVs, transfers and allocations are closed in legacy before cutover and that there is a hold on creating new transactions until you have moved over to the new system. The exceptions to this are usually customer orders and some sales history.

#### **Customer Orders**

It is likely not possible to put a hold on customer order fulfillment during your cutover to Merchandising. So, in order to support any in process orders you may have, a set of conversion scripts are provided to include the data in Merchandising needed to reserve inventory for the orders. It is generally assumed that only in process customer orders will be converted into Merchandising and that the history of customer orders for returns purposes would be available in your order management system (OMS).

#### **Create Customer Orders**

Customer orders will be created in a number of different ways based on the details you include in the Create Customer Orders template. These are the types supported in this conversion and in Merchandising:

- **1.** Orders to be sourced and fulfilled from the same store (via pickup or shipment from store)
- **2.** Orders to be sourced and fulfilled from the warehouse (shipping to the customer)
- **3.** Orders to be sourced and fulfilled from the supplier (shipping to the customer)
- **4.** Orders to be sourced from a warehouse or store to be fulfilled from another store (via pickup or shipment from the store)
- **5.** Orders to be sourced from a supplier to be fulfilled from a store (via pickup or shipment from the store)

For type 1, only customer order header and detail records are required. For types 2 and 4, a customer order header record is created along with a customer order type of transfer to orchestrate the movement of goods between locations or to move the inventory to a virtual store for sales processing. Types 3 and 5 use a customer order header record, along with a purchase order, to create the details of the order. These additional transactions will be created based on the data you send in the provided templates.

The details below are provided to help you with how to setup the fulfillment orders as part of the conversion for each type.

| . 71                         |                                                                                                    |                                                                                                    |                                                                                                    |  |
|------------------------------|----------------------------------------------------------------------------------------------------|----------------------------------------------------------------------------------------------------|----------------------------------------------------------------------------------------------------|--|
|                              | Type 1                                                                                                    | Types 2 & 4                                                                                                    | Types 3 & 5                                                                                                    |  |
| Customer Order<br>Number     | The overall order number – usually the customer facing number                                                                                                    |                                                                                                    |                                                                                                    |  |
| Fulfillment Order<br>Number  | The child order number representing this specific fulfillment location combination and items (at detail level); can be one to many with the customer order number |                                                                                                    |                                                                                                    |  |
| Source Location Type         | For Type 2 = WH SU For Type 4 = WH or ST                                                                                                    |                                                                                                    |                                                                                                    |  |
| Source Location ID           |                                                                                                    | The warehouse or<br>store ID where the<br>goods will be shipped<br>to the fulfillment<br>location or the<br>customer       | Supplier Site ID where<br>the goods will be<br>shipped to the<br>fulfillment location or<br>the customer                        |  |
| Fulfillment Location<br>Type | S                                                                                                    | Type 2 = V<br>Type 4 = S                                                                                                   | Type 3 = V<br>Type 5 = S                                                                                                    |  |
| Fulfillment Location ID      | Physical store where<br>the order will be<br>picked up or shipped<br>to the customer                                                                              | Type 2 = ecommerce store <sup>7</sup> Type 4 = physical store where the order will be picked up or shipped to the customer | Type 3 = ecommerce<br>store<br>Type 5 = physical store<br>where the order will<br>be picked up or<br>shipped to the<br>customer |  |
| Order Placed Store           | Either the ecommerce store or the physical store locations where the customer placed their order                                                                  |                                                                                                    |                                                                                                    |  |

#### **Ship and Receive Customer Orders**

 $<sup>{\</sup>bf 7}$  This should be configured as a non-stockholding store.

For customer order types 2-5, if there are any open shipments, or if the order was partially received in legacy, then conversion processes should also be run to convert these shipments and receipts. To do this, utilize the Ship Customer Orders and Receive Customer Orders entity templates.

First, the templates to convert any shipments should be run. If carton data has been received as part of the ASN, then that should also be able to be included in the ASN conversion. This template will support both future and backdated shipments.

Then, for those shipments that were previously received, scripts will be run that will allow receipt quantities at the transfer or PO detail level to be entered (along with dates) to process the receipts.

#### **Key Assumptions**

- The customer order number, fulfillment order number, fulfillment location for type 1 determines a unique order.
- The customer order number, fulfillment order number, and sourcing location for types 2-5 determine a unique order.
- Only in progress customer orders will be converted.
- The conversion of customer order reserved quantities would be part of the stock on hand conversion, not covered by this process.
- When converting customer orders that involve a warehouse, the warehouse used will be a virtual warehouse.
- The customer orders have already been sent to the fulfilling locations (store, warehouse, or supplier). The records in Merchandising are just to finalize the fulfillment of the order.
- The Create Customer Orders process will attempt to validate inventory in Merchandising, if the system option Validate Availability for Customer Orders should be set to unchecked (N) during conversion.
- Inventory updates that occur during the shipment and receipt processing will update inventory; it is assumed that these will be reset during the inventory conversion to the correct values.
- Transactional stock ledger (TRAN\_DATA) records created out of the shipping and receiving of customer orders should be cleared prior to promoting your data to production. This can be done using APEX Data Viewer.

## Sales History and Warehouse Issues

Merchandising doesn't require sales history or warehouse issues (outbound transfers or allocations from a warehouse) in order to operate, but some retailers have chosen to convert a certain amount of history in order to help support forecasting, replenishment, or allocation requirements when first implementing Merchandising. You can do that by utilizing the Item Location History (ITEM\_LOC\_HIST) template. Sales and issue history are held by item/location/week.

After conversion of sales history, you will want to schedule the history roll up batches to run to roll up history to the subclass, class, and department levels if you are using the Allocation Cloud Service as well, or if you wish to use this information for reporting purposes. Details on these can be found in the *Oracle Retail Merchandising System Operations Guide, Volume 1*.

#### **Key Assumptions**

- VAT History and Daily Sales Discount tables will not be converted, as they are used for reporting purposes only. They will start to accumulate data after go live when sales begin to be processed.
- Both store sales and warehouse issues will be able to be converted.
- The value, gross profit, retail, and average cost columns can be included in the conversion, but as they are not required, they can be left null.

## Stock on Hand and Stock Ledger

The final step in conversion is to initialize the stock on hand and stock ledger. This should be done after all the other data described above is loaded. Before this step you should also ensure that you have cleaned up all stock on hand information prior to conversion to ensure that stock levels are accurate and you should validate accurate unit cost and unit retail information has been set in the system as part of the initial item/location conversion.

#### Stock on Hand

To do this, you'll want to export the Item Location Stock on Hand records that were generated in the Item Location Ranging process described above. Then you will need to update those records with the inventory snapshot values from your legacy solution.

Values that should be initialized as part of this process include:

| Column                       | Notes                                                                                                    |  |  |
|------------------------------|----------------------------------------------------------------------------------------------------|--|--|
| Average Cost                 | If your cost method is configured as standard cost on Merchandising system options, set this to the unit cost value that you used during the item location ranging conversion. Otherwise, set this to the current weighted average cost of the item at this location. |  |  |
| Stock on Hand                | Set this value to the number of units you have on hand that are not part of pack items for this item at this location. This should be inclusive of all reserved quantity, but not include in transit, expected, or backorder.                                         |  |  |
| In Transit                   | Assumed to be zero unless you have shipped/not received customer orders of type 2 or 4. If so, this should be the total number of units shipped but not received for the receiving store on the customer order transfer.                                              |  |  |
| Pack Component In-Transit    | Assumed to be zero even if open customer orders exist, as stores don't track pack inventory.                                                                                                    |  |  |
| Pack Component Stock on Hand | Set this value to the total number of units you have on hand that are part of pack items for this item at this location. If the item is a pack and/or the location is a store, it should always be zero.                                                              |  |  |
| Transfer Reserved            | Assumed to zero unless you have customer orders that have not yet been shipped of types 2 or 4; this would have a value for the shipping store or warehouse only.                                                                                                    |  |  |

| Column                               | Notes                                                                                                    |  |
|--------------------------------------|----------------------------------------------------------------------------------------------------|--|
| Pack Component Reserved              | Assumed to zero unless you have customer orders that have not yet been shipped of types 2 or 4 involving pack items; this would have a value for the shipping warehouse only. If the item is a pack and/or the location is a store, it should always be zero.                                                              |  |
| Transfer Expected                    | Assumed to zero unless you have customer orders that have not yet been shipped of types 2 or 4; this would have a value for the receiving store only.                                                                                                    |  |
| Pack Component Transfer<br>Expected  | Assumed to be zero even if open customer orders exist, as stores don't track pack inventory.                                                                                                    |  |
| Customer Reserved                    | Assumed to be zero unless you have customer orders of type 1 that are open.                                                                                                    |  |
| Customer Backorder                   | Set the quantity to the number of units on backorder you have<br>for this location. Backorders are assumed to be managed in<br>your OMS, there are no other records in Merchandising other<br>than this quantity.                                                                                                    |  |
| Pack Component Customer<br>Backorder | Set the quantity to the number of units for a component of a sellable pack at this location that are on backorder. Backorders are assumed to be managed in your OMS, there are no other records in Merchandising other than this quantity. If the item is a pack and/or the location is a store, it should always be zero. |  |
| First Received                       | Optional – could be used for reporting purposes                                                                                                    |  |
| Last Received                        | Optional – could be used for reporting purposes                                                                                                    |  |
| First Sold                           | Optional – could be used for reporting purposes                                                                                                    |  |
| Last Sold                            | Optional – could be used for reporting purposes                                                                                                    |  |
| Average Weight                       | Should be seeded for catch weight simple pack items in the warehouse only.                                                                                                    |  |
| Finisher Average Retail              | Only needed for external finisher locations if inventory is present at the finisher.                                                                                                    |  |
| Finisher Units                       | Only needed for external finisher locations if inventory is present at the finisher.                                                                                                    |  |

## **Stock Ledger**

Once you have created the files based on the information as described above and it has been loaded and validated by the Data Conversion application, you will need to calculate the opening balances for the stock ledger. Stock ledger records will have been seeded based on the conversion of subclasses and locations, but the values will all be zero. This will need to be done for both the month and week (depending on your system option settings) for every subclass/location combination where there is inventory to establish an opening inventory balance in terms of local currency. Below is an overview of the recommended approach for this calculation.

For Cost departments:

Retail:

- Unit Retail \* (Stock on Hand + Pack Component SOH + In Transit + Pack Component In Transit)
- Cost:
  - If Cost Method is Average Cost:
    - \* Average Cost \* (Stock On Hand + Pack Component SOH + In Transit + Pack Component In Transit)
  - If Cost Method is Standard Cost:
    - \* Unit Cost \* (Stock On Hand + Pack Component SOH + In Transit + Pack Component In Transit)

#### For Retail departments:

- Retail:
  - Unit Retail \* (Stock On Hand + Pack Component SOH + In Transit + Pack Component In Transit)
- Cost:
  - (1-Cumulative Mark-on %<sup>8</sup>) \* (Stock On Hand + Pack Component SOH + In Transit + Pack Component In Transit)
  - Only inventoried, non-pack items will need to be used in this calculation. The same values should be loaded for the current week or month for both tables.

**Note**: Calculating and applying the updates to the stock ledger based on the stock on hand conversion does not have a supported conversion process at this time. You will need to build a script that can be run by the Oracle Cloud Operations team.

### **Key Assumptions**

- RTVs, allocations, and transfers not related to customer orders are not currently supported in the Data Conversion application.
- The relevant item/location records have already been established at this phase of conversion through the item/location ranging process. If not, then this should be a pre-conversion step for stock on hand conversion.
- Stock Ledger conversion should be done in conjunction with the beginning of an accounting period in order to establish a full month's worth of transactions after cutover. There will be no historical balances converted.
- A primary currency version of opening or closing stock values in the stock ledger is not recorded in Merchandising and so is not required as part of conversion.
- Half Data records will be added for all subclasses and locations converted as part of the foundation conversion. Additional conversion for this table is not required – it will grow over time.
- Half Data Budget will be added for all departments and locations converted with null values in the calculated columns in the foundation conversion. If you wish to update the cumulative mark-on percent in advance of the stock ledger conversion, to use that value for calculating the cost complement, then this can be done in the Merchandising UI using the spreadsheet upload functionality. For more details on

<sup>8</sup> This calculation should be based on the Cumulative Mark-on % defined in Half Data Budget for the department/location, if not null, or the Markup % of Cost (BUD\_INT) configured for the department.

- this, see the *Oracle Retail Merchandising Foundation Cloud Service Finance User Guide* section on Managing Budgets.
- Week Data should only be updated if the system option for Stock Ledger Time Interval is Week (W).
- Last update datetime and ID will be updated automatically as part of the conversion.
- Unavailable inventory conversion is not currently supported.

## **Getting Started**

As part of the provisioning process, you should receive the links to access the application from the cloud engineering team, along with information on how to SFTP files into the environment. To get started with using the Data Conversion application, you will first need to configure users for the roles, duties and privileges of the application. There are two roles by default that have been configured for this application:

- Data Conversion Operator (DATACONV\_OPERATOR\_JOB)
- Data Conversion Administrator (DATACONV\_ADMIN\_JOB)

| Duty                    | Priv                             | Description                                                                                                    |
|-------------------------|----------------------------------|----------------------------------------------------------------------------------------------------|
| Data Clean-up<br>Duty   | Data Clean-up Priv               | By default, this is assigned to the administrator role only. This privilege allows for access to the System Administration screen. |
| Data Inquiry<br>Duty    | Data Viewer Priv                 | This privilege allows for access to the View Uploaded Data screen.                                                                 |
| Data Validation<br>Duty | Basic Data Validation<br>Priv    | This privilege allows for access to the Data Validation screen.                                                                    |
|                         | Business Data<br>Validation Priv | This privilege allows for access to the Business Validation screen.                                                                |
| Mass Upload<br>Duty     | Mass Upload Priv                 | This privilege allows for access to the Mass Upload screen.                                                                        |
| Report Viewer<br>Duty   | Report Viewer Priv               | This privilege allows for access to the in-context reports.                                                                        |

Each of the screens and functions noted above will be described in more detail later in this document.

## **Key Assumptions**

- The cloud engineering team will provision your environment and send you links to access the Data Conversion application.
- Data filtering in Merchandising should be turned off during data conversion activities. It can be re-enabled after conversion is completed.
- All system option configurations in Merchandising and Pricing are updated as appropriate for your implementation prior to starting the conversion.
- If any patching occurs in your environment during the conversion phases of your implementation, then the data conversion schema will be dropped and re-installed, which will bring the Merchandising schema back to the seeded level. You will need to align your patching and conversion cycles accordingly.
- Because of changes that may occur to foundation data structures during a patch, it is recommended that you clear the data conversion environment using the mock conversion functionality and reload what you previously had converted (with updates to templates as needed) before continuing the conversion.

• The Data Conversion application is supported in English only. However, the converted data can and should be loaded in the primary language for your implementation, with additional translations included where applicable.

## **Data Mapping and Transformation**

## **Overall Customer Responsibilities**

Across all functional areas of conversion, there are some basic customer responsibilities as it relates to data conversion that you and your system implementation partner need to consider. You will be responsible for:

- Defining rules to determine which data in legacy systems will be converted.
- Cleaning up data in legacy and closing all open transactions that can be closed prior
  to conversion to minimize the data needing to be converted. It is generally assumed
  that any closed transactions in legacy will not be converted, bringing only active data
  forward into Merchandising.
- Building extracts and transformation programs to format all data into the structure needed to utilize the conversion tool outlined later in this document. Where necessary, these programs should also include defaults for attributes not available in legacy.

The method of extraction and data cleansing in your legacy solutions can use various tools and methods in order to transform it into the format expected in Merchandising. However, the transformed data must be formatted into the format described in the provided templates in order to load properly using this tool.

### **Download Templates**

To download the templates that give the format for the various data entities to be converted, access the System Administration screen in the Data Conversion application.

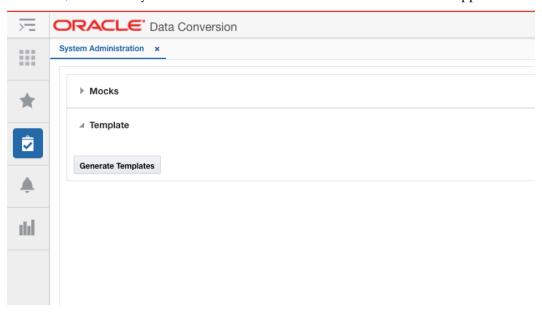

Click on the Generate Templates button to download the templates. This will prompt you to save the generated zip file containing all the .dat files to your local machine. There will be one file per table that can be supported in the conversion and each file will contain details on:

- File naming pattern
  - For example, the naming pattern for the DEPS table is defined as deps\*.dat. The \* in the name can be replaced by a number (such as deps1.dat, deps2.dat) or just left off, depending on your conversion plans.
  - If the filename does not match the pattern it will be ignored and will not be picked for loading.
- Column sequences
  - Your data files must follow the sequence of the columns specified in the template. If any column data is to be left as null, then it should be present, but just left blank.
- Data type and length of each column in the table, including a short description of the columns and table
- Whether the column is mandatory
- Primary key for the table, along with any foreign or unique keys and any check constraints

```
DEPOID

DEPOID

DEPOID

DEPOID

DEPOID

DEPOID

COMENT fair your does. This table contains one or or ror can deportment within the company. Whenever a department name etc., is used by Oracle Retail, or a department number is validated, it is always COMMENT selected from this table. The values C and R represent whether the markup & was based on a 'o' cost or Retail (is sarvup based on percentage of Cost: (Retail — Cost)/cost; *100 R is an arkup COMMENT based on percentage of Retail (incetal — Cost)/cost; *100 R is an arkup COMMENT based on percentage of Retail (incetal — Cost)/cost; *100 R is an arkup COMMENT based on percentage of Retail Incetal — Cost)/cost; *100 R is an arkup COMMENT based on percentage of Retail Incetal — Cost)/cost; *100 R is an arkup COMMENT based on percentage of Retail Inventory. Valid values are: 1 = Comment Column, Numbers of Retail Inventory. Valid values are: 1 = Comment Column, Number
```

### **Key Data File Assumptions**

When generating your data files based on the template format, there are few key things to keep in mind.

- The data for each table will need to be loaded separately as its own .dat file at least one per table.
- The file names should match exactly the pattern specified in the template. The file names are case sensitive and should match the case in the prescribed pattern.
- The delimiter to be used to separate the data for each column must be a comma.
- The data file should contain all the columns as expected by the template. If one or more columns are to be left null, then they should still be separated with commas signifying no value; see example below. If the value of null is loaded as 'null', then it will be considered as a string with value 'null'.
- If a comma is a part of the data, then it should be escaped using '\\'
  - For example, if an address field value is No. 21,2<sup>nd</sup> Street, it should be provided as: No.21\\,2<sup>nd</sup> Street
- There should be no empty lines in between rows in your files, as it might consider it as the end of the file.

The tool mandates some of the data files to be zipped. The file name of the zip file as well as the individual files within should be as per the recommended pattern. This is specific to cases where records to multiple dependent tables are to be validated, processed, and loaded together. When zipping your files, ensure that there is only one file per table.

**IMPORTANT:** The files should be directly zipped and not zipped as a folder (For example, the unzip process of the tool, expects to extract the files directly without encountering any folders).

## **Department Example**

Below is an example of a file used for loading department data, named deps100.dat. In the example, you can also see examples of how to format null columns and use the escaping comma.

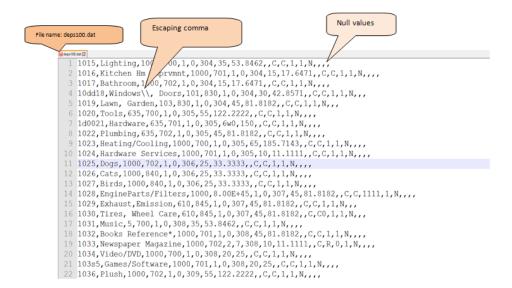

# **Data Conversion Application**

Once your files have been created with the expected file name patterns and format, they can be moved to the folder in the app server for uploading via SFTP. You will have received instructions from the Oracle Cloud Operations team for moving files via SFTP that should be followed here.

Once this is complete, you will be ready to use the Data Conversion Application to load data from these files into the conversion schema. Data can be loaded one table at a time or in bulk. For your first runs, you may want to run tables individually to determine if there are any major formatting issues that need correcting in your transformation programs.

Import from

- Loads the data from your files into the staging tables in the conversion schema
- Basic validation of data types and lengths

Data Validation

- Validates the data in the staging tables based on the data in a single table
- Validation of check constraints and mandatory fields

Business Validation

- Validates the data based on business logic, crossing entities where needed
- Validation of primary and foreign keys

**Note:** The constraints and triggers remain **enabled** on tables during the entire conversion. The triggers will ensure that data flows to the dependent tables (including the MFQUEUE publishing tables). You can choose whether or not to have RIB adaptors turned on or off during conversion. If you turn off the RIB adaptors, data will still be retained in the queue tables for when the data is promoted to production. If you don't want to retain the queued data for integration, then you can remove the records using APEX Data Viewer prior to promotion to production. Here are the tables to consider for potential cleanup<sup>9</sup>:

WOOUT\_MFQUEUE

WOIN\_MFQUEUE

<sup>9</sup> Some of these tables would not be impacted by the data converted as part of the entities supported in this tool, but may need to be considered in case of any updates made in Merchandising in conjunction with the conversion effort.

WH\_MFQUEUE

UDA\_MFQUEUE

TSF\_MFQUEUE

SUPPLIER\_MFQUEUE

STORE\_MFQUEUE

SEEDOBJ\_MFQUEUE

SEASON\_MFQUEUE

RUA\_MFQUEUE

RTVREQ\_MFQUEUE

PARTNER\_MFQUEUE

ORGHIER\_MFQUEUE

ORDER\_MFQUEUE

MERCHHIER\_MFQUEUE

LOCATION\_CLOSED\_MFQUEUE

ITEM\_MFQUEUE

ITEM\_LOC\_SOH\_MFQUEUE

ITEMLOC\_MFQUEUE

DIFFTYPE\_MFQUEUE

DIFFID\_MFQUEUE

DIFFGRP\_MFQUEUE

DELIVERY\_SLOT\_MFQUEUE

COMPANY\_CLOSED\_MFQUEUE

COMPANY\_CLOSED\_EXCEP\_MFQUEUE

CODES\_MFQUEUE

BRAND\_MFQUEUE

BANNER\_MFQUEUE

ALLOC\_MFQUEUE

## Logging In

Log in to the Data Conversion application with your configured username and password. Once logged in, your task list should look like the picture below, depending on the privileges granted to you.

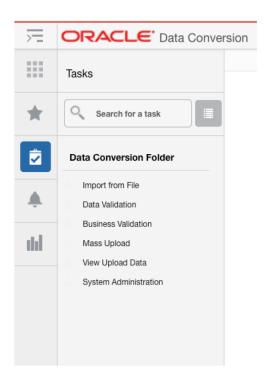

## Import from File

Start with the Import from File option. This screen will aid you in loading data from the files you uploaded to the staging tables present in the data conversion schema.

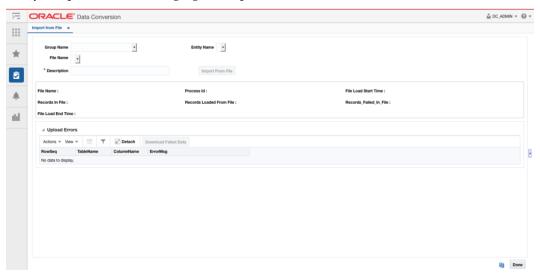

Select the entity group whose data you want to load. Then select the entity name for the table whose files you want to load. In the example below, DEPS is selected to load department data.

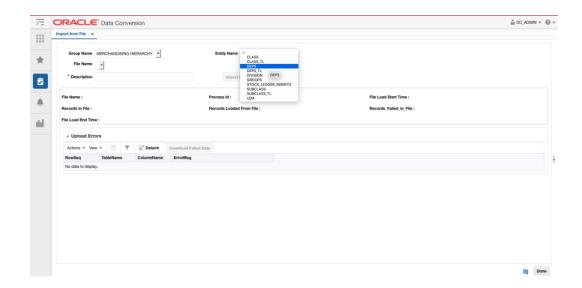

Next, select a file name to load. The dropdown will display the list that is available for loading based on the group and entity combination selected. In this example, a .zip file has been selected that contains two .dat files – one for DEPS and one for VAT\_DEPS.

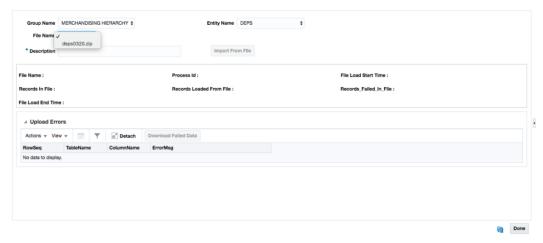

Then, provide a description to identify the process. This will enable the Import From File button. On clicking the button, the data is imported from the file to staging tables. During import, the zip file is extracted for the individual dat files, when applicable.

At this stage, all files are considered individually, so no errors will be raised for missing files for tables that have a dependency on the entity selected, like in this example where DEPS and VAT\_DEPS have dependencies. This allows you to load the dependent tables separately. If not loaded prior to reaching the business valdation step, the missing dependent records would be caught during that stage.

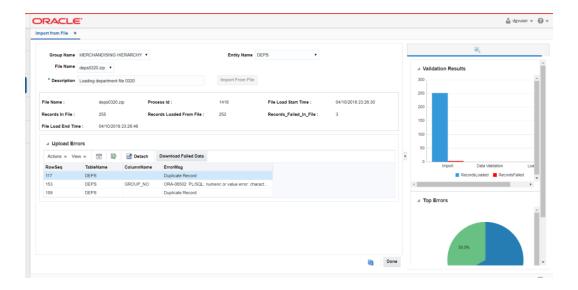

Each file upload is identified using a Process ID. This becomes the identifier while progressing with the validation and load actions on the successive screens. After the import completes, a summary of the import results can be seen in the middle of the screen.

- File Name: this is the original file you imported.
- Process ID: unique identifier for the upload generated by the application.
- Records in File: total records detected in the original file.
- Records Loaded from File: the total records that were successfully loaded into the staging tables from the selected file.
- Records Failed in File: the total records rejected from the file.
- Start and end timings: date and time stamps for these data points to help you gauge the time it takes to load your data and better plan your conversion timeframes.

For all the above statistics, if the original file was a zip file then it is the sum of all the records in all the dat files contained in the zip file displayed in this section.

### **View Upload Errors**

Records with errors are displayed in the table at the bottom of the screen. This table shows which row in the original file had the error, which table it was trying to load, the column in error, and details on what error occurred.

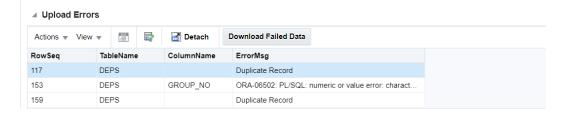

For the above error examples, the file below is an example of a file that may have generated the second two errors.

```
3408, Test KI Dept, 1000, 702, 1, 0, 220, 10, 11.1111, R, C, 1, 1, Y,
3409, Building Materials, 1000, 700, 1, 0, 304, 20, 25, C, C, 1, 1, Y,
3410, Paint*, 1000, 701, 1, 0, 304, 35, 53.8462, C, C, 1, 1, Y,
3411, Lighting, 1000, 700, 1, 0, 304, 35, 53.8462, C, C, 1, 1, Y,
3412, Kitchen Hm Imprvmnt, 1000, 701, 1, 0, 304, 15, 17.6471, C, C, 1, 1, Y,
3413, Bathroom, 1000, 702, 1, 0, 304, 15, 17.6471, C, C, 1, 1, Y,
3414, Tools, 635, 700, 1, 0, 305, 55, 122.2222, C, C, 1, 1, Y,
3415, Plumbing, 635, 702, 1, 0, 305, 45, 81.8182, C, C, 1, 1, Y,
3416, Heating/Cooling, 1000, 700, 1, 0, 305, 65, 185.7143, C, C, 1, 1, B,
3417, Hardware Services, 1000, 701, 1, 0, 305, 10, 11.1111, C, C, 1, 1, Y,
3418, Dogs, 1000, 840, 1, 0, 306, 25, 33.3333, C, C, 1, 1, Y,
3420, Birds, 1000, 840, 1, 0, 306, 25, 33.3333, C, C, 1, 1, Y,
3421, Books Reference*, 1000, 701, 1, 0, 308, 45, 81.8182, C, C, 1, 1, Y,
3422, Video/DVD, 1000, 700, 1, 0, 308, 20, 25, C, C, 1, 1, Y,
3424, Dolls, 1000, 855, 1, 0, 309, 55, 122.2222, C, C, 1, 1, Y,
3425, Frames, 1000, 860, 1, 0, 310, 70, 233.3333, C, C, 1, 1, Y,
3427, Personal Care*, 1000, 702, 1, 0, 311, 30, 42.8571, C, C, 10, 10, Y,
3428, Health Products, 1000, 702, 1, 0, 311, 35, 53.8462, C, C, 1, 1, Y,
3410, Paint*, 1000, 701, 1, 0, 304, 35, 53.8462, C, C, 1, 1, Y,
3410, Paint*, 1000, 701, 1, 0, 304, 35, 53.8462, C, C, 1, 1, Y,
```

At this stage, records can be rejected due to the following reasons:

- Data type mismatches in any of the columns
- Size mismatches in any of the columns
- Duplicate records within the same file based on the primary key of the table

If there a large number of errors, you can export the errors to a spreadsheet by selecting the Export to Excel button on the toolbar.

All files that were successfully process will be moved to a process folder and can proceed to the next step. You can also choose to proceed to the next step for the successfully loaded data before correcting the import errors. If you choose to proceed, then the records that had failed can be loaded separately in a new file after making corrections.

## **Correct Import Errors**

To help with correcting errors, you can use the Download Failed Data option in the screen. This will download the file (maximum size 2MB) to your local machine with only the erroneous records. You can then manually correct them and reload them to trigger a fresh file upload against that data.

After analyzing the errors displayed, you can make corrections in the original file and reload all data or you may need to correct the legacy data or transformation code and regenerate your files. Regardless of the method, you will need to transfer the corrected file via SFTP and repeat the load process. A new process ID is generated against this second load.

To load a different file for the same or a different entity, click on the refresh icon ( at the bottom right of the screen, to reset the search section.

To close the screen, click on the Done button at the bottom of the screen.

### **Data Validation**

The next step in the process will take the data that was successfully loaded data from the imported files and validate it for data correctness. The validations covered in this step are:

- Mandatory fields/not null checks
- Check constraints on columns
- Complex check constraints on the table rows
- To access this function, click on the Data Validation link from the task list, to open the screen. Then, from the Process drop down, select the process against which the file was loaded. The drop-down allows you to search based on the process description that was provided during file import.

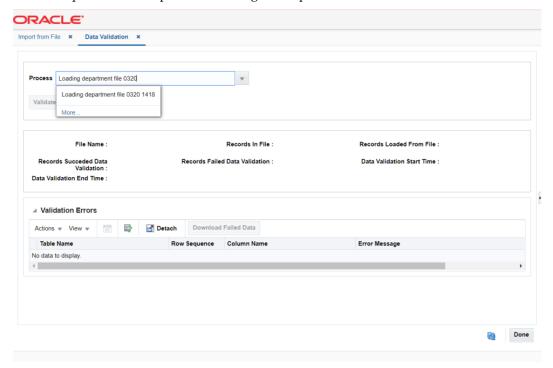

Click the Validate button to begin data validation on your set of records. Once complete, you will see the statistics for this processing similar to the Import from File screen.

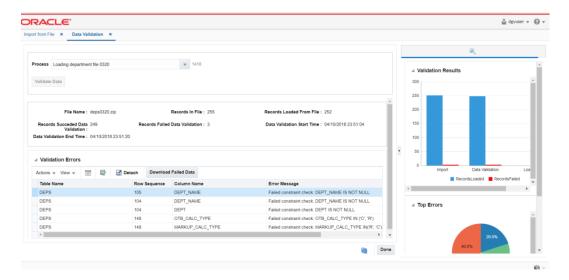

#### **View Data Validation Errors**

The validation errors will be displayed in the table at the bottom of the screen after this process runs. As with the Import from File process, you can see the row number that had the issue, the table with the issue, and the error message indicating the issue. For the Data Validation screen, the column with the issue is also displayed.

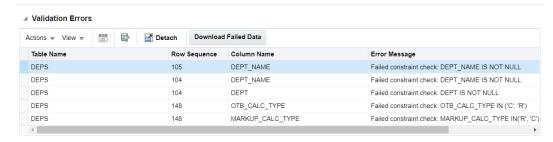

In the example above, you can see several example errors that might occur during this stage. In this case, three records (row numbers: 105, 104, and 148) have failed data validations. In some cases, there were multiple issues for a particular row of data, but as you can see failures for every column are captured.

After analyzing the errors displayed, you can either make corrections on the original file or continue processing the records that were successfully validated. If you choose to continue to the business validations, then you can use the same process ID to continue processing just the successfully validated records.

#### **Correct Data Validation Errors**

To correct the errors, you can make corrections in the original file and re-load all data or you may need to correct the legacy data or transformation code and regenerate your files. To help with this process, use the Download Failed Data button to download the erroneous records into a file, bounded by size configurations on the deployed application. Then, you will need to re-import the file and then re-run the data validation process to validate that all errors have been corrected. A new process ID is generated against this second load.

To validate another process, click on the refresh icon ( $^{\textcircled{1}}$ ) at the bottom right of the screen. This will reset the search section.

Close the screen by clicking on the Done button at the bottom of the screen.

### **Business Validation**

Records that have been successfully validated will next be validated for business rules and, if successful, will be loaded to the main Merchandising tables. The validations covered in this step are:

- Primary keys
- Foreign keys
- Unique keys
- Merchandising and Pricing business validations

To access this screen, click on Business Validation link in the task list. From the Process drop down, select the process against which the file was loaded. The drop-down allows you to search based on the process description that was provided during file import.

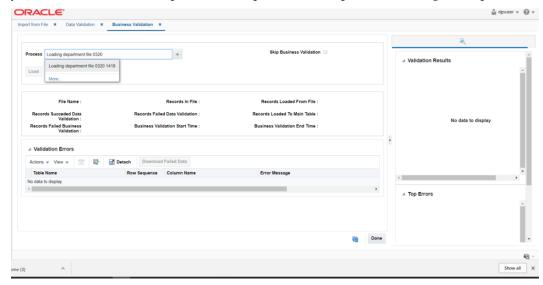

At this point, you will also be given an option to skip business validations and directly load all records that have passed the first two steps of the process (Import from File and Data Validation). If you do this, then records will be loaded from staging to the main Merchandising tables without doing any validation against database constraints. This can speed up the process of loading data, but can result in loading incorrect data that may be harder to correct later. It is **not** recommended to use this process for initial conversion runs. Additionally, this option will get overridden for the entities that do not insert the data directly as it is in the input files. For example, if there are calculations for some columns that need to be made prior to loading the data into the tables.

Click on the Load button to run the business validations and load data to the main tables.

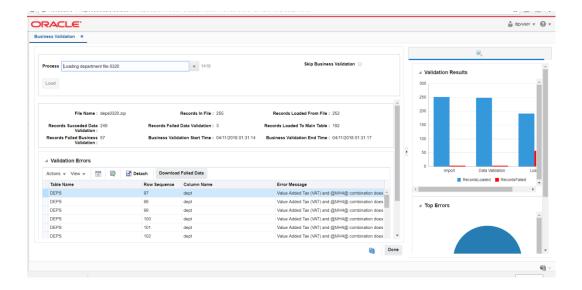

Once the process completes, the loading statistics are displayed in the screen, giving details of total records processed and how many were successful or had errors.

#### **View Business Validation Errors**

The validation errors will be displayed in the table at the bottom of the screen after this process runs. As with the previous steps, you can see the row number that had the issue, the table and column with the issue, and the error message indicating the issue.

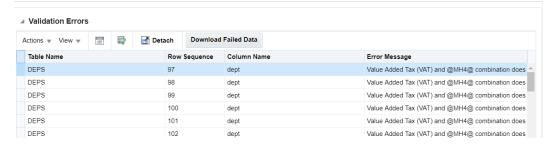

#### **Correct Business Validation Errors**

To correct the errors, you can make corrections in the original file and re-load all data or you may need to correct the legacy data or transformation code and regenerate your files. To help with this process, use the Download Failed Data button to download the erroneous records into a file, bounded by size configurations on the deployed application. Then, you will need to re-import the file and then re-run the data and business validation process to validate that all errors have been corrected. A new process ID is generated against this second load.

To validate another process, click on the refresh icon ( at the bottom right of the screen to reset the search section. Or close the screen by clicking on the Done button at the bottom of the screen.

## **View Uploaded Data**

After performing the three steps outlined above, it is highly recommended that you verify the records have made it into the base tables as expected. To assist with this the View Upload Data screen can be used.

To access this screen, select the View Upload Data option from the task list and select the group name and entity you wish to view.

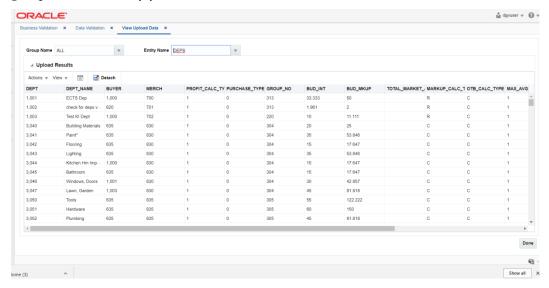

No changes can be made to the data in this screen; however you can use the Export to Excel option to export the data if you see errors that need correcting.

## **Contextual Reports**

Additionally, to better analyze the errors, two contextual reports are available in each of the screens described above.

#### **Validation Results**

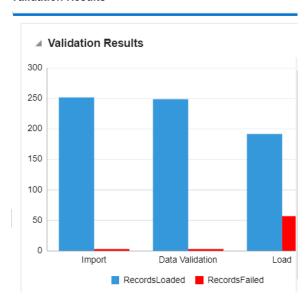

This summarizes validation results for the current process ID across all three steps in the loading process.

#### **Top Errors**

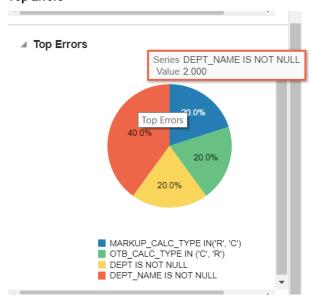

This shows the top errors encountered for the process ID being viewed. For example, if you are in the Import from File screen, it will show you the top errors from the file import; whereas in the Data Validation screen, it will show you the top errors from the

data validation against the process ID. This may help highlight commonly occurring errors that require corrections on the legacy side or in your transformation programs.

## **Mass Upload**

This feature is provided in the application to trigger an upload of multiple entities sequentially through the same three stages described above. It is not recommended to use this during the initial conversion cycles, but rather is intended to be used during the final runs, where there is a higher level of confidence that the data files are clean.

You can use this to trigger an upload for each of the entity groups one after the other or everything together. If you choose the first option, then you should ensure that the groups are triggered sequentially, one after the other, as per the sequence defined in appendix. Not following this could lead to errors stating mismatch between dependent records.

Only one mass upload process can run at a time. Trying to create a new mass upload process will throw an error if the first hasn't completed. Additionally, when a mass upload is being run, the remaining screens for individual upload (import, validate, load) should not be used.

As a Prerequisite, the required files should be available on the configured upload folder, similar to when using the Import from File screen. The mass upload process will process the files that match the prescribed pattern

To access the screen to initiate the mass upload, click on the Mass Upload option in the task list. Next, select the New radio button and then select the entity group for the mass upload. If you want to trigger it for all entities, then select the All option <sup>10</sup>. Then, you will next need to provide a description for the process.

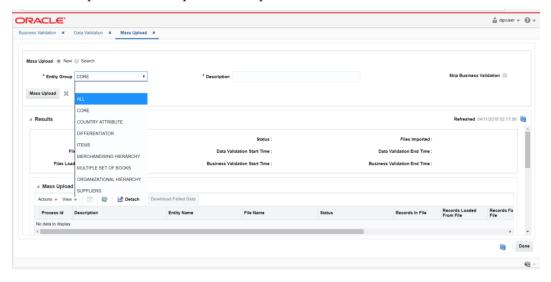

Similar to the Business Validation process, you are given the option to skip business validations at this point by checking the Skip Business Validation checkbox. This will directly load all successfully validated records from the import and data validation stages into the Merchandising tables. If you choose to do this, then records will be loaded from staging to main Merchandising tables without doing any validation against

<sup>10</sup> Best practice for using the Mass Upload is to use the entity group level for your initial runs to make it easier to find and correct format and data errors. Then, once there is a level of confidence in the converted data, the All option can be selected.

database constraints like primary key, foreign key, or unique key violations. This can speed up the process of loading data, but can result in loading incorrect data that may be harder to correct later. Additionally, this option will get overridden for the entities that do not insert the data directly as it is in the input files. For example, if there are calculations for some columns that need to be made prior to loading the data into the tables.

Click on the Mass Upload button to trigger the mass upload, which is an asynchronous process. You will need to click on the refresh iconic button ( to see the status of the process.

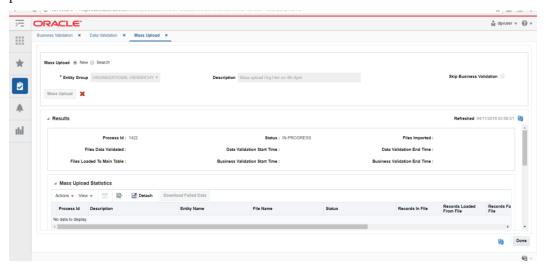

Once you have kicked off a process, a stop iconic button (\*) will be enabled. This can be used to halt the execution for in cases where you wish to make some alterations and restart. Restarting will be a fresh mass upload process. This option will be available only in the initial stage where the records are not yet moved to main table. Once the mass upload process has started moving the records to the main table, then the option will not be available in order to prevent any corruption of data.

Once the upload is completed the status on the screen for this process will be marked as COMPLETE. The Results panel provides the statistics for the overall mass upload process.

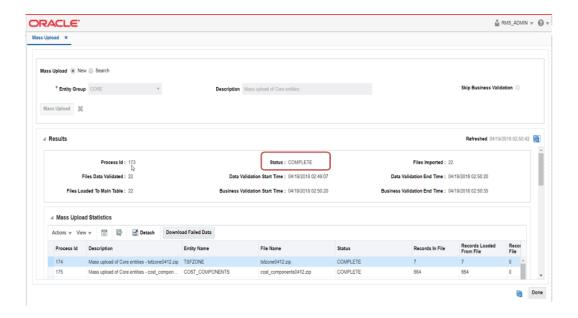

### **Mass Upload Results**

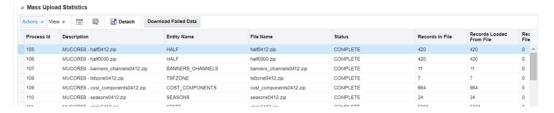

At the bottom of the page, a table provides the details of the individual child processes. Each file will be loaded in a separate child process and is listed in the table with details like file name, record count, processing status, and so on.

Like in the other screens, a Download Failed Data button is provided to download the records that have failed for the selected child process into a file with details on all three validation steps.

#### **View Errors**

To view the errors for each child process, select the row in the Mass Upload Statistics table. This will display the data in three separate tables below – one for each stage of the process – in the Errors section. Each of these tables also have a Download Failed Data button so that the errors for each stage can be exported and viewed separately.

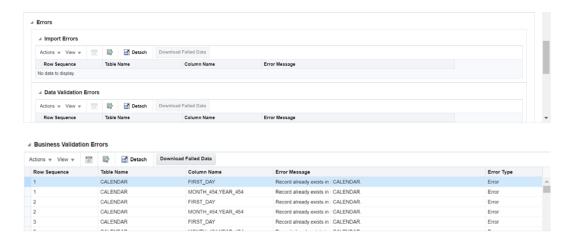

#### **Download Errors**

For completed processes, the consolidated errors for the entire upload process can be downloaded using one of two options:

#### **Download Errors**

For this option, a .csv file with the errors for all the files processed in the selected mass upload will be generated. If the file is less than 2MB in size it will be generated to your machine. If not, it will be moved to your SFTP folder for you to access.

#### **Download Failed Data**

For this option, a .zip file with the data from failed rows will be generated. This could then be corrected and reprocessed separately. If the file is less than 2MB in size it will be generated to your machine and can be downloaded from the UI. If not, it will be moved to your SFTP folder for you to access.

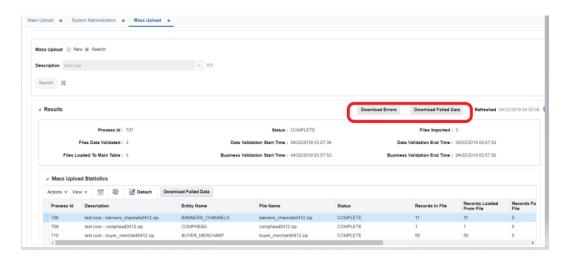

## **Search for a Mass Upload Process**

You can also search for a previously executed mass upload by accessing the screen and selecting the Search radio button. Next, select the process you wish to search for and click Search. The status is provided in the Results panel.

## **Load to Production Environment**

After completing your conversion of data and validating all the resultant data, the last step is to promote the data into your production environment. Ensure all data you do not want promoted from the schema has been removed, such as any data in the RIB queue tables or any tran data records generated as part of PO or customer order conversion. This can be done by deleting the records using the APEX Data Viewer. It is assumed that this would normally occur on the final day of cutover after completing multiple trial, or mock, conversions. Moving data from the conversion schema into production will need to be done in coordination with the Oracle Cloud Operations team.

## **Mock Conversions**

During the data conversion process, it is assumed that you will go through multiple iterations of conversion while you fine tune the extracts and transformations from your legacy solutions. To support this, a feature exists in the Data Conversion application for you to perform the mock cycles and then revert the data back to the initial environment, with just your configured Merchandising installation seeded data. This is done by baselining the data in the database prior to starting any of the conversions.

To access this function, click on the System Administration link in the task list. In the System Administration screen, click Start Mock and click Yes on the confirmation message in order to kickoff the refresh process. The refresh will run as an asynchronous process.

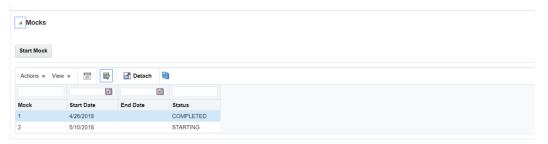

The status of the current refresh, as well as previously requested refresh processes are shown in the Mocks table. To see the latest status, click on the refresh iconic button ( ).

Once the status is STARTED, it means that the new refresh has been created and users can continue their conversion activities. Please wait until it moves to STARTED status. If the process appears to be stuck in STARTING status, contact the Oracle Cloud Operations team for assistance. It is important to refrain from triggering the process again until the previous request is complete.

The mock cycle runs through the following statuses:

- STARTING Background database processes are running to cleanup conversion data for a new mock cycle.
- STARTED The instance has been cleaned of converson data and is ready for the new mock cycle.
- COMPLETED The current cycle is closed.

## **Important Notes**

The screen should be used with caution by users with higher privileges. Clicking on the Start Mock button will cleanup up the data and it cannot be reverted.

It is recommended that users are logged out from all Merchandising applications, as well as the Data conversion applications before triggering this.

When there is a need to patch Merchandising during conversion, then the conversion data will **always** be cleaned up and the environment will be brought back to the initial seeding. Hence, you will need to accordingly and align your conversion cycles with the patching plans.

# **Appendix: Data Structures**

This section details the individual file naming patterns, the tables that are part of the file, and how they are grouped into zip files, where applicable. The entity groupings, sequence, file patterns and so on.

| Seq. | Entity           | Input<br>File<br>Format | Input File Pattern    | Tables                   | Individual Data File Pattern  |
|------|------------------|-------------------------|-----------------------|--------------------------|-------------------------------|
| 1    | BANNERS_CHANNELS | zip                     | banners_channels*.zip | BANNER                   | banner*.dat                   |
|      |                  |                         |                       | BANNER_TL                | banner_tl*.dat                |
|      |                  |                         |                       | CHANNELS                 | channels*.dat                 |
|      |                  |                         |                       | CHANNELS_TL              | channels_tl*.dat              |
| 2    | TSFZONE          | zip                     | tsfzone*.zip          | TSFZONE                  | tsfzone*.dat                  |
|      |                  |                         |                       | TSFZONE_TL               | tsfzone_tl*.dat               |
| 3    | COST_COMPONENTS  | zip                     | cost_components*.zip  | ELC_COMP                 | elc_comp*.dat                 |
|      |                  |                         |                       | ELC_COMP_TL              | elc_comp_tl*.dat              |
| 4    | HTS_SETUP_DATA   | zip                     | hts_setup_data*.zip   | HTS_IMPORT_COUNTRY_SETUP | hts_import_country_setup*.dat |
|      |                  |                         |                       | OGA                      | oga*.dat                      |
|      |                  |                         |                       | OGA_TL                   | oga_tl*.dat                   |
|      |                  |                         |                       | TARIFF_TREATMENT         | tariff_treatment*.dat         |

Appendix: Data Structures 59

| Seq. | Entity              | Input<br>File<br>Format | Input File Pattern       | Tables                    | Individual Data File Pattern   |
|------|---------------------|-------------------------|--------------------------|---------------------------|--------------------------------|
|      |                     |                         |                          | TARIFF_TREATMENT_TL       | tariff_treatment_tl*.dat       |
|      |                     |                         |                          | COUNTRY_TARIFF_TREATMENT  | country_tariff_treatment*.dat  |
|      |                     |                         |                          | QUOTA_CATEGORY            | quota_category*.dat            |
|      |                     |                         |                          | QUOTA_CATEGORY_TL         | quota_category_tl*.dat         |
|      |                     |                         |                          | HTS_CHAPTER               | hts_chapter*.dat               |
|      |                     |                         |                          | HTS_CHAPTER_TL            | hts_chapter_tl*.dat            |
|      |                     |                         |                          | HTS_CHAPTER_RESTRAINTS    | hts_chapter_restraints*.dat    |
|      |                     |                         |                          | HTS_CHAPTER_RESTRAINTS_TL | hts_chapter_restraints_tl*.dat |
| 5    | HTS_DEFINITION_DATA | zip                     | hts_definition_data*.zip | HTS                       | hts*.dat                       |
|      |                     |                         |                          | HTS_TL                    | hts_tl*.dat                    |
|      |                     |                         |                          | HTS_TARIFF_TREATMENT      | hts_tariff_treatment*.dat      |
|      |                     |                         |                          | HTS_TT_EXCLUSIONS         | hts_tt_exclusions*.dat         |
|      |                     |                         |                          | HTS_TARIFF_TREATMENT_ZONE | hts_tariff_treatment_zone*.dat |
|      |                     |                         |                          | HTS_FEE                   | hts_fee*.dat                   |
|      |                     |                         |                          | HTS_FEE_ZONE              | hts_fee_zone*.dat              |
|      |                     |                         |                          | HTS_TAX                   | hts_tax*.dat                   |
|      |                     |                         |                          | HTS_TAX_ZONE              | hts_tax_zone*.dat              |
|      |                     |                         |                          | HTS_AD                    | hts_ad*.dat                    |
|      |                     |                         |                          | HTS_CVD                   | hts_cvd*.dat                   |

| Seq. | Entity         | Input<br>File<br>Format | Input File Pattern  | Tables           | Individual Data File Pattern |
|------|----------------|-------------------------|---------------------|------------------|------------------------------|
|      |                |                         |                     | HTS_REFERENCE    | hts_reference*.dat           |
|      |                |                         |                     | HTS_OGA          | hts_oga*.dat                 |
| 6    | COMPHEAD       | zip                     | comphead*.zip       | COMPHEAD         | comphead*.dat                |
|      |                |                         |                     | COMPHEAD_TL      | comphead_tl*.dat             |
| 7    | OUTLOC         | zip                     | outloc*.zip         | OUTLOC           | outloc*.dat                  |
|      |                |                         |                     | OUTLOC_TL        | outloc_tl*.dat               |
| 8    | BUYER_MERCHANT | zip                     | buyer_merchant*.zip | BUYER            | buyer*.dat                   |
|      |                |                         |                     | MERCHANT         | merchant*.dat                |
| 9    | CVB_HEAD       | zip                     | cvb_head*.zip       | CVB_HEAD_TL      | cvb_head_tl*.dat             |
|      |                |                         |                     | CVB_HEAD         | cvb_head*.dat                |
|      |                |                         |                     | CVB_DETAIL       | cvb_detail*.dat              |
| 10   | DIFF_ID        | zip                     | diff_id*.zip        | DIFF_TYPE        | diff_type*.dat               |
|      |                |                         |                     | DIFF_TYPE_TL     | diff_type_tl*.dat            |
|      |                |                         |                     | DIFF_IDS         | diff_ids*.dat                |
|      |                |                         |                     | DIFF_IDS_TL      | diff_ids_tl*.dat             |
| 11   | FREIGHT_TERMS  | zip                     | freight_terms*.zip  | FREIGHT_TERMS    | freight_terms*.dat           |
|      |                |                         |                     | FREIGHT_TERMS_TL | freight_terms_tl*.dat        |
|      |                |                         |                     | TERMS_HEAD       | terms_head*.dat              |
|      |                |                         |                     | TERMS_HEAD_TL    | terms_head_tl*.dat           |

| Seq. | Entity       | Input<br>File<br>Format | Input File Pattern | Tables              | Individual Data File Pattern |
|------|--------------|-------------------------|--------------------|---------------------|------------------------------|
|      |              |                         |                    | TERMS_DETAIL        | terms_detail*.dat            |
| 12   | FREIGHT_TYPE | zip                     | freight_type*.zip  | FREIGHT_SIZE        | freight_size*.dat            |
|      |              |                         |                    | FREIGHT_SIZE_TL     | freight_size_tl*.dat         |
|      |              |                         |                    | FREIGHT_TYPE        | freight_type*.dat            |
|      |              |                         |                    | FREIGHT_TYPE_TL     | freight_type_tl*.dat         |
| 13   | VAT          | zip                     | vat*.zip           | VAT_CODES           | vat_codes*.dat               |
|      |              |                         |                    | VAT_CODES_TL        | vat_codes_tl*.dat            |
|      |              |                         |                    | VAT_CODE_RATES      | vat_code_rates*.dat          |
|      |              |                         |                    | VAT_REGION          | vat_region*.dat              |
|      |              |                         |                    | VAT_REGION_TL       | vat_region_tl*.dat           |
| 14   | TICKET_TYPE  | zip                     | ticket_type*.zip   | TICKET_TYPE_HEAD    | ticket_type_head*.dat        |
|      |              |                         |                    | TICKET_TYPE_DETAIL  | ticket_type_detail*.dat      |
|      |              |                         |                    | TICKET_TYPE_HEAD_TL | ticket_type_head_tl*.dat     |
| 15   | ORG_UNIT     | zip                     | org_unit*.zip      | ORG_UNIT            | org_unit*.dat                |
|      |              |                         |                    | ORG_UNIT_TL         | org_unit_tl*.dat             |
| 16   | SEASONS      | zip                     | seasons*.zip       | SEASONS             | seasons*.dat                 |
|      |              |                         |                    | SEASONS_TL          | seasons_tl*.dat              |
|      |              |                         |                    | PHASES              | phases*.dat                  |
|      |              |                         |                    | PHASES_TL           | phases_tl*.dat               |

| Seq. | Entity                | Input<br>File<br>Format | Input File Pattern         | Tables                  | Individual Data File Pattern |
|------|-----------------------|-------------------------|----------------------------|-------------------------|------------------------------|
| 17   | FIF_GL_SETUP          | dat                     | fif_gl_setup*.dat          | FIF_GL_SETUP            | fif_gl_setup*.dat            |
| 18   | TSF                   | zip                     | tsf*.zip                   | TSF_ENTITY              | tsf_entity*.dat              |
|      |                       |                         |                            | TSF_ENTITY_ORG_UNIT_SOB | tsf_entity_org_unit_sob*.dat |
|      |                       |                         |                            | TSF_ENTITY_TL           | tsf_entity_tl*.dat           |
| 19   | BRAND                 | zip                     | brand*.zip                 | BRAND                   | brand*.dat                   |
|      |                       |                         |                            | BRAND_TL                | brand_tl*.dat                |
| 20   | DIFF_RATIO_HEAD       | dat                     | diff_ratio_head*.dat       | DIFF_RATIO_HEAD         | diff_ratio_head*.dat         |
| 21   | DIFF_RATIO_DETAIL     | dat                     | diff_ratio_detail*.dat     | DIFF_RATIO_DETAIL       | diff_ratio_detail*.dat       |
| 22   | DIFF_GROUP            | zip                     | diff_group*.zip            | DIFF_GROUP_HEAD         | diff_group_head*.dat         |
|      |                       |                         |                            | DIFF_GROUP_DETAIL       | diff_group_detail*.dat       |
| 23   | DIFF_RANGE            | zip                     | diff_range*.zip            | DIFF_RANGE_HEAD         | diff_range_head*.dat         |
|      |                       |                         |                            | DIFF_RANGE_DETAIL       | diff_range_detail*.dat       |
| 24   | COUNTRY_ATTRIB        | zip                     | country_attrib*.zip        | COUNTRY_ATTRIB          | country_attrib*.dat          |
|      |                       |                         |                            | COUNTRY_TL              | country_tl*.dat              |
| 25   | CURRENCY_RATES        | dat                     | currency_rates*.dat        | CURRENCY_RATES          | currency_rates*.dat          |
| 26   | INV_STATUS_ADJ_REASON | zip                     | inv_status_adj_reason*.zip | INV_STATUS_TYPES        | inv_status_types*.dat        |
|      |                       |                         |                            | INV_STATUS_TYPES_TL     | inv_status_types_tl*.dat     |
|      |                       |                         |                            | INV_STATUS_CODES        | inv_status_codes*.dat        |
|      |                       |                         |                            | INV_STATUS_CODES_TL     | inv_status_codes_tl*.dat     |

| Seq. | Entity      | Input<br>File<br>Format | Input File Pattern | Tables            | Individual Data File Pattern |
|------|-------------|-------------------------|--------------------|-------------------|------------------------------|
|      |             |                         |                    | INV_ADJ_REASON    | inv_adj_reason*.dat          |
|      |             |                         |                    | INV_ADJ_REASON_TL | inv_adj_reason_tl*.dat       |
| 27   | DIVISION    | zip                     | division*.zip      | DIVISION          | division*.dat                |
|      |             |                         |                    | DIVISION_TL       | division_tl*.dat             |
| 28   | GROUPS      | zip                     | groups*.zip        | GROUPS            | groups*.dat                  |
|      |             |                         |                    | GROUPS_TL         | groups_tl*.dat               |
| 29   | DEPS        | zip                     | deps*.zip          | DEPS              | deps*.dat                    |
|      |             |                         |                    | VAT_DEPS          | vat_deps*.dat                |
| 30   | DEPS_TL     | dat                     | deps_tl*.dat       | DEPS_TL           | deps_tl*.dat                 |
| 31   | CLASS       | dat                     | class*.dat         | CLASS             | class*.dat                   |
| 32   | CLASS_TL    | dat                     | class_tl*.dat      | CLASS_TL          | class_tl*.dat                |
| 33   | SUBCLASS    | dat                     | subclass*.dat      | SUBCLASS          | subclass*.dat                |
| 34   | SUBCLASS_TL | dat                     | subclass_tl*.dat   | SUBCLASS_TL       | subclass_tl*.dat             |
| 35   | UDA         | zip                     | uda*.zip           | UDA               | uda*.dat                     |
|      |             |                         |                    | UDA_TL            | uda_tl*.dat                  |
|      |             |                         |                    | UDA_VALUES        | uda_values*.dat              |
|      |             |                         |                    | UDA_VALUES_TL     | uda_values_tl*.dat           |
|      |             |                         |                    | UDA_ITEM_DEFAULTS | uda_item_defaults*.dat       |
| 36   | CHAIN       | zip                     | chain*.zip         | CHAIN             | chain*.dat                   |

| Seq. | Entity                     | Input<br>File<br>Format | Input File Pattern              | Tables        | Individual Data File Pattern |
|------|----------------------------|-------------------------|---------------------------------|---------------|------------------------------|
|      |                            |                         |                                 | CHAIN_TL      | chain_tl*.dat                |
| 37   | AREA                       | zip                     | area*.zip                       | AREA          | area*.dat                    |
|      |                            |                         |                                 | AREA_TL       | area_tl*.dat                 |
| 38   | REGION                     | dat                     | region*.dat                     | REGION        | region*.dat                  |
| 39   | DISTRICT                   | zip                     | district*.zip                   | DISTRICT      | district*.dat                |
|      |                            |                         |                                 | DISTRICT_TL   | district_tl*.dat             |
| 40   | STORE_ADD                  | zip                     | store_add*.zip                  | STORE_ADD     | store_add*.dat               |
| 41   | WAREHOUSE                  | zip                     | warehouse*.zip                  | WH            | wh*.dat                      |
|      |                            |                         |                                 | ADDR          | addr*.dat                    |
|      |                            |                         |                                 | WH_ADD        | wh_add*.dat                  |
|      |                            |                         |                                 | WH_TL         | wh_tl*.dat                   |
| 42   | STORE_ADD_WITH_DEFAULT_WH  | zip                     | store_add_with_default_wh*.zip  | SVC_STORE_ADD | store_add*.dat               |
|      |                            |                         |                                 | SVC_ADDR      | addr*.dat                    |
| 43   | WAREHOUSE_WT_PRICING_STORE | zip                     | warehouse_wt_pricing_store*.zip | WH            | wh*.dat                      |
|      |                            |                         |                                 | ADDR          | addr*.dat                    |
|      |                            |                         |                                 | WH_ADD        | wh_add*.dat                  |
|      |                            |                         |                                 | WH_TL         | wh_tl*.dat                   |
| 44   | TRANSIT_TIMES              | dat                     | transit_times*.dat              | TRANSIT_TIMES | transit_times*.dat           |
| 45   | STORE_FORMAT               | zip                     | store_format*.zip               | STORE_FORMAT  | store_format*.dat            |

| Seq. | Entity               | Input<br>File<br>Format | Input File Pattern        | Tables               | Individual Data File Pattern |
|------|----------------------|-------------------------|---------------------------|----------------------|------------------------------|
|      |                      |                         |                           | STORE_FORMAT_TL      | store_format_tl*.dat         |
| 46   | WH_DEPT              | dat                     | wh_dept*.dat              | WH_DEPT              | wh_dept*.dat                 |
| 47   | WH_DEPT_EXPL         | dat                     | wh_dept_expl*.dat         | WH_DEPT_EXPL         | wh_dept_expl*.dat            |
| 48   | COST_ZONE_GROUP      | dat                     | cost_zone_group*.dat      | COST_ZONE_GROUP      | cost_zone_group*.dat         |
| 49   | COST_ZONE            | dat                     | cost_zone*.dat            | COST_ZONE            | cost_zone*.dat               |
| 50   | WF_CUSTOMER          | zip                     | wf_customer*.zip          | WF_CUSTOMER          | wf_customer*.dat             |
|      |                      |                         |                           | WF_CUSTOMER_TL       | wf_customer_tl*.dat          |
|      |                      |                         |                           | WF_CUSTOMER_GROUP    | wf_customer_group*.dat       |
|      |                      |                         |                           | WF_CUSTOMER_GROUP_TL | wf_customer_group_tl*.dat    |
| 51   | COST_ZONE_GROUP_LOC  | dat                     | cost_zone_group_loc*.dat  | COST_ZONE_GROUP_LOC  | cost_zone_group_loc*.dat     |
| 52   | DEPT_UPCHRG          | zip                     | dept_upchrg*.zip          | DEPT_CHRG_HEAD       | dept_chrg_head*.dat          |
|      |                      |                         |                           | DEPT_CHRG_DETAIL     | dept_chrg_detail*.dat        |
| 53   | RPM_ZONE_GROUP       | dat                     | rpm_zone_group*.dat       | RPM_ZONE_GROUP       | rpm_zone_group*.dat          |
| 54   | RPM_MERCH_RETAIL_DEF | dat                     | rpm_merch_retail_def*.dat | RPM_MERCH_RETAIL_DEF | rpm_merch_retail_def*.dat    |
| 55   | RPM_ZONE             | dat                     | rpm_zone*.dat             | RPM_ZONE             | rpm_zone*.dat                |
| 56   | RPM_ZONE_LOCATION    | dat                     | rpm_zone_location*.dat    | RPM_ZONE_LOCATION    | rpm_zone_location*.dat       |
| 57   | PARTNER              | zip                     | partner*.zip              | PARTNER              | partner*.dat                 |
|      |                      |                         |                           | PARTNER_TL           | partner_tl*.dat              |

| Seq. | Entity                  | Input<br>File<br>Format | Input File Pattern           | Tables                  | Individual Data File Pattern |
|------|-------------------------|-------------------------|------------------------------|-------------------------|------------------------------|
|      |                         |                         |                              | ADDR                    | addr*.dat                    |
| 58   | SUPS                    | zip                     | sups*.zip                    | SUPS                    | sups*.dat                    |
|      |                         |                         |                              | ADDR                    | addr*.dat                    |
| 59   | SUPS_TL                 | dat                     | sups_tl*.dat                 | SUPS_TL                 | sups_tl*.dat                 |
| 60   | SUP_IMPORT_ATTR         | dat                     | sup_import_attr*.dat         | SUP_IMPORT_ATTR         | sup_import_attr*.dat         |
| 61   | SUP_INV_MGMT            | zip                     | sup_inv_mgmt*.zip            | SUP_INV_MGMT            | sup_inv_mgmt*.dat            |
|      |                         |                         |                              | SUP_REPL_DAY            | sup_repl_day*.dat            |
| 62   | SUP_BRACKET_COST        | dat                     | sup_bracket_cost*.dat        | SUP_BRACKET_COST        | sup_bracket_cost*.dat        |
| 63   | SOURCE_DLVRY_SCHED      | dat                     | source_dlvry_sched*.dat      | SOURCE_DLVRY_SCHED      | source_dlvry_sched*.dat      |
| 64   | SOURCE_DLVRY_SCHED_DAYS | dat                     | source_dlvry_sched_days*.dat | SOURCE_DLVRY_SCHED_DAYS | source_dlvry_sched_days*.dat |
| 65   | SOURCE_DLVRY_SCHED_EXC  | dat                     | source_dlvry_sched_exc*.dat  | SOURCE_DLVRY_SCHED_EXC  | source_dlvry_sched_exc*.dat  |
| 66   | PARTNER_ORG_UNIT        | dat                     | partner_org_unit*.dat        | PARTNER_ORG_UNIT        | partner_org_unit*.dat        |
| 67   | ITEM                    | zip                     | item*.zip                    | ITEM_MASTER             | item_master*.dat             |
|      |                         |                         |                              | ITEM_SUPPLIER           | item_supplier*.dat           |
|      |                         |                         |                              | ITEM_SUPP_COUNTRY       | item_supp_country*.dat       |
|      |                         |                         |                              | ITEM_SUPP_COUNTRY_DIM   | item_supp_country_dim*.dat   |
|      |                         |                         |                              | ITEM_SUPP_MANU_COUNTRY  | item_supp_manu_country*.dat  |
|      |                         |                         |                              | ITEM_SUPP_UOM           | item_supp_uom*.dat           |

| Seq. | Entity            | Input<br>File<br>Format | Input File Pattern     | Tables                    | Individual Data File Pattern   |
|------|-------------------|-------------------------|------------------------|---------------------------|--------------------------------|
|      |                   |                         |                        | PACKITEM                  | packitem*.dat                  |
|      |                   |                         |                        | VAT_ITEM                  | vat_item*.dat                  |
|      |                   |                         |                        | UDA_ITEM_LOV              | uda_item_lov*.dat              |
|      |                   |                         |                        | UDA_ITEM_DATE             | uda_item_date*.dat             |
|      |                   |                         |                        | UDA_ITEM_FF               | uda_item_ff*.dat               |
|      |                   |                         |                        | ITEM_SEASONS              | item_seasons*.dat              |
|      |                   |                         |                        | ITEM_IMAGE                | item_image*.dat                |
|      |                   |                         |                        | ITEM_MASTER_TL            | item_master_tl*.dat            |
|      |                   |                         |                        | ITEM_IMAGE_TL             | item_image_tl*.dat             |
|      |                   |                         |                        | ITEM_MASTER_CFA_EXT       | item_master_cfa_ext*.dat       |
|      |                   |                         |                        | ITEM_SUPPLIER_CFA_EXT     | item_supplier_cfa_ext*.dat     |
|      |                   |                         |                        | ITEM_HTS                  | item_hts*.dat                  |
|      |                   |                         |                        | ITEM_HTS_ASSESS           | item_hts_assess*.dat           |
|      |                   |                         |                        | ITEM_SUPP_COUNTRY_CFA_EXT | item_supp_country_cfa_ext*.dat |
| 68   | ITEM_CHARGES      | zip                     | item_charges*.zip      | ITEM_CHRG_HEAD            | item_chrg_head*.dat            |
|      |                   |                         |                        | ITEM_CHRG_DETAIL          | item_chrg_detail*.dat          |
| 69   | PACKITEM_BREAKOUT | dat                     | packitem_breakout*.dat | PACKITEM_BREAKOUT         | packitem_breakout*.dat         |
| 70   | PRICE_HIST        | dat                     | price_hist*.dat        | PRICE_HIST                | price_hist*.dat                |
| 71   | ITEM_ZONE_PRICE   | dat                     | item_zone_price*.dat   | RPM_ITEM_ZONE_PRICE       | item_zone_price*dat            |

| Seq. | Entity                 | Input<br>File<br>Format | Input File Pattern          | Tables                   | Individual Data File Pattern  |
|------|------------------------|-------------------------|-----------------------------|--------------------------|-------------------------------|
| 72   | ITEM_LOC_RANGING       | zip                     | item_loc_ranging*.zip       | NIL_HEAD                 | nil_head*.dat                 |
|      |                        |                         |                             | NIL_DETAIL               | nil_detail*.dat               |
|      |                        |                         |                             | NIL_TRAIT                | nil_trait*.dat                |
| 73   | ITEM_TICKET            | dat                     | item_ticket*.dat            | ITEM_TICKET              | item_ticket*.dat              |
| 74   | RELATED_ITEM_HEAD      | dat                     | related_item_head*.dat      | RELATED_ITEM_HEAD        | related_item_head*.dat        |
| 75   | RELATED_ITEM_DETAIL    | dat                     | related_item_detail*.dat    | RELATED_ITEM_DETAIL      | related_item_detail*.dat      |
| 76   | PACK_TEMPLATES         | zip                     | pack_templates*.zip         | PACK_TMPL_HEAD           | pack_tmpl_head*.dat           |
|      |                        |                         |                             | PACK_TMPL_DETAIL         | pack_tmpl_detail*.dat         |
| 77   | SUB_ITEMS              | zip                     | sub_items*.zip              | SUB_ITEMS_HEAD           | sub_items_head*.dat           |
|      |                        |                         |                             | SUB_ITEMS_DETAIL         | sub_items_detail*.dat         |
| 78   | ITEM_FORECAST          | dat                     | item_forecast*.dat          | ITEM_FORECAST            | item_forecast*.dat            |
| 79   | MASTER_REPL_ATTR       | dat                     | master_repl_attr*.dat       | MASTER_REPL_ATTR         | master_repl_attr*.dat         |
| 80   | COST_CHANGE            | zip                     | cost_change*.zip            | COST_SUSP_SUP_HEAD       | cost_susp_sup_head*.dat       |
|      |                        |                         |                             | COST_SUSP_SUP_DETAIL     | cost_susp_sup_detail*.dat     |
|      |                        |                         |                             | COST_SUSP_SUP_DETAIL_LOC | cost_susp_sup_detail_loc*.dat |
| 81   | CREATE_PURCHASE_ORDERS | zip                     | create_purchase_orders*.zip | ORDHEAD                  | ordhead*.dat                  |
|      |                        |                         |                             | ORDDETAIL                | orddetail*.dat                |
|      |                        |                         |                             | ORDLC                    | ordlc*.dat                    |
|      |                        |                         |                             | ORDLOC_EXP               | ordloc_exp*.dat               |

| Seq. | Entity                  | Input<br>File<br>Format | Input File Pattern           | Tables               | Individual Data File Pattern |
|------|-------------------------|-------------------------|------------------------------|----------------------|------------------------------|
|      |                         |                         |                              | ORDSKU_HTS           | ordsku_hts*.dat              |
|      |                         |                         |                              | ORDSKU_HTS_ASSESS    | ordsku_hts_assess*.dat       |
| 82   | SHIP_PURCHASE_ORDERS    | zip                     | ship_purchase_orders*.zip    | ASNIN_HEAD           | asnin_head*.dat              |
|      |                         |                         |                              | ASNIN_PO             | asnin_po*.dat                |
|      |                         |                         |                              | ASNIN_CTN            | asnin_ctn*.dat               |
|      |                         |                         |                              | ASNIN_ITEM           | asnin_item*.dat              |
| 83   | RECEIVE_PURCHASE_ORDERS | zip                     | receive_purchase_orders*.zip | PO_RECEIPT_HEAD      | po_receipt_head*.dat         |
|      |                         |                         |                              | PO_RECEIPT_DETAIL    | po_receipt_detail*.dat       |
| 84   | CLOSE_PURCHASE_ORDERS   | dat                     | close_purchase_orders*.zip   | ORDHEAD              | ordhead*.dat                 |
| 85   | CREATE_CUSTOMER_ORDERS  | zip                     | create_customer_orders*.zip  | FULFILL_ORD_HEAD     | fulfill_ord_head*.dat        |
|      |                         |                         |                              | FULFILL_ORD_CUST_DTL | fulfill_ord_cust_dtl*.dat    |
|      |                         |                         |                              | FULFILL_ORD_DTL      | fulfill_ord_dtl*.dat         |
| 86   | SHIP_CUSTOMER_ORDERS    | zip                     | ship_customer_orders*.zip    | ASNOUT_HEAD          | asnout_head*.dat             |
|      |                         |                         |                              | ASNOUT_DISTRO        | asnout_distro*.dat           |
|      |                         |                         |                              | ASNOUT_CTN           | asnout_ctn*.dat              |
|      |                         |                         |                              | ASNOUT_ITEM          | asnout_item*.dat             |
| 87   | RECEIVE_CUSTOMER_ORDERS | zip                     | receive_customer_orders*.zip | TSF_RECEIPT_HEAD     | tsf_receipt_head*.dat        |
|      |                         |                         |                              | TSF_RECEIPT_DETAIL   | tsf_receipt_detail*.dat      |
|      |                         |                         |                              | TSF_RECEIPT_CTN      | tsf_receipt_ctn*.dat         |

| Seq. | Entity        | Input<br>File<br>Format | Input File Pattern | Tables        | Individual Data File Pattern |
|------|---------------|-------------------------|--------------------|---------------|------------------------------|
| 88   | ITEM_LOC_HIST | dat                     | item_loc_hist*.dat | ITEM_LOC_HIST | item_loc_hist*.dat           |
| 89   | ITEM_LOC_SOH  | dat                     | item_loc_soh*.dat  | ITEM_LOC_SOH  | item_loc_soh*.dat            |

# **Appendix: Offline File Validator**

In order to help with the preparation of the data files, apart from the above detailed templates, an additional java-based utility is available to validate the correctness of your generated files before they are loaded into the Data Conversion Application. The jar can be downloaded onto a local machine and does not require any database to run it.

This application, along with the templates, serve as useful tools to help you in generating the right files even before the Data Conversion Application and Merchandising environments have been provisioned.

## **Prerequisites**

- The system where this validator is loaded should have JDK (Java Development Kit) installed supporting Java 8 or higher.
- The DataConversionFileValidator.jar should be copied in the local folder of the system.
- The data should be in .dat file format (values separated by commas) in the format dictated by the templates.
- The folder that contains the input .dat files should have read and write permission.

**Note:** This tool will identify errors with respect to data type mismatch, size mismatch and check constraint failures that are within a single file. It will not cover: primary, foreign, or unique key checks, or any other business validation. It will also not validate the file name pattern.

#### Download the Off-line File Validator

This tool is available on My Oracle Support under document ID 2538102.1. In order to download the tool, you will need a password. This password can be obtained by logging an SR and requesting the information for the relevant version of Merchandising.

Appendix: Offline File Validator 73

### Use the Off-line File Validator

To use the Off-line File Validator tool, double click the DataConversionFileValidator.jar to run the application.

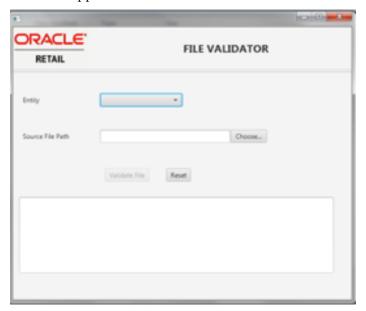

Select the entity (table) whose file you want to validate.

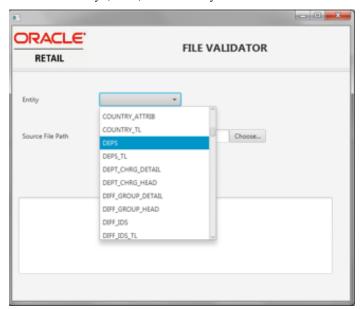

Choose the source file path.

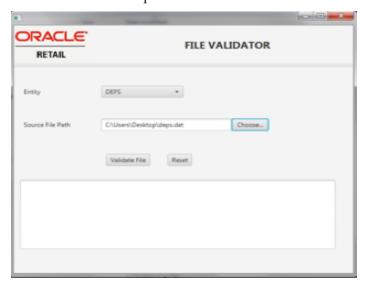

Click on Validate File button. If the data has errors, then an error file is generated and the file path is displayed in the text area.

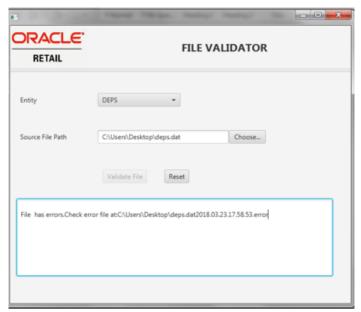

Below is an example of what an error file might look like.

```
Error: line No-8 Column-DEPT ErrorMessage: Field is Mandatory
 4 Error: line No-11 Column-DEPT ErrorMessage: Invalid Number
6 Error: line No-14 Column-DEPT_NAME ErrorMessage: Field is Mandatory
8 Error: line No-18 Column-MARKUP_CALC_TYPE ErrorMessage: Field is Mandatory
 9 Error: line No-18 Column-PROFIT_CALC_TYPE ErrorMessage:Size exceeded
10 Error: line No-18 Column-DEPT ErrorMessage:Invalid Number
11 Error: line No-18 Column-BUYER ErrorMessage: Invalid Number
12 Error: line No-18 Column-MAX AVG COUNTER ErrorMessage: Invalid Number
14 Error: line No-19 Column-MARKUP CALC TYPE ErrorMessage: Field is Mandatory
15 Error: line No-19 Column-PROFIT CALC TYPE ErrorMessage: Size exceeded
16 Error: line No-19 Column-BUYER ErrorMessage:Invalid Number
17 Error: line No-19 Column-MAX_AVG_COUNTER ErrorMessage:Invalid Number
19 Error: line No-21 Column-BUD INT ErrorMessage: Invalid Number
20 Error: line No-21 Column-DEPT ErrorMessage: Invalid Number
22 Error: line No-28 Column-MERCH ErrorMessage: Size exceeded
23 Error: line No-28 Column-MAX_AVG_COUNTER ErrorMessage: Size exceeded
```

#### **Bulk Offline Validation**

The tool also supports triggering the validation of multiple files together. This is done without using the UI, via the command prompt. To use this approach, run the jar file with arguments as:

Java –jar DataConversionFileValidator.jar <TABLE\_NAME> <File\_name> This will validate the file specified.

To trigger validation of multiple files together, create a batch file containing the arguments for table name and source file path. Then in a command prompt, go to the directory where the batch file is located and run the batch file. This will execute the command in sequence without launching the application UI.

Here is an example of a batch file.

# **Appendix: Frequently Asked Questions**

## **FAQs**

This section calls out the possible encountered issues while using the tool, and suggests solutions for these.

| Issue                                                                                                    | Potential Solution                                                                                                    |
|----------------------------------------------------------------------------------------------------|----------------------------------------------------------------------------------------------------|
| Why is my file not listed in the Import from File screen?                                                     | Validate that the file is present in the configured folder.  Validate that the file pattern matches the prescribed pattern.  Ensure the rules described above for data file preparations are followed.                                                                                            |
| Why was one of the files in the zipped file not processed?                                                    | Validate that the file pattern of the .dat file matches the prescribed pattern.                                                                                                    |
| I do not wish to load data for a table that is a part of the zip file. Can it be excluded?                    | Yes, such files can be excluded. If there is a dependent file that has been missed in the zip file, then while running the business validations, it will be called out as errors.                                                                                                    |
| I'm getting an exception while clicking on<br>the file list in import screen. How do I<br>resolve this issue? | Verify if the upload folder set in DC_SYSTEM_OPTIONS table matches to the configured upload folder in the app server                                                                                                    |
| Why is the halt button on the Mass Upload not enabled?                                                        | This will be enabled only for certain conditions to prevent data corruption. For more details see the Mass Upload section above.                                                                                                    |
| How do I verify if the records have actually gotten loaded into the staging tables from the screen?           | The statistics on the import screen and list of errors would help identify if records were not processed.                                                                                                    |
| How do I verify if records are actually loaded into main Merchandising tables?                                | The View Uploaded Data screen can be used to validate the data loaded. Additionally, the APEX Data viewer can also be used.                                                                                                    |
| How do I revert/modify the records loaded in the staging tables from the UI?                                  | You would need to correct the data in the source files and re-run as a fresh upload with the modified data without processing the earlier loaded data through to the end of the process.                                                                                                    |
| How do I revert/modify the records loaded into the main tables from the UI?                                   | Once data is loaded into the main Merchandising tables in production, the only way to modify it is via Merchandising supported methods – UIs, spreadsheet uploads, and so on. If it is still in the pre-production environment, then the APEX Data Viewer can be used to update the data as well. |

| Issue                                                                                                    | Potential Solution                                                                                                    |
|----------------------------------------------------------------------------------------------------|----------------------------------------------------------------------------------------------------|
| If a Merchandising application is running on the same data conversion environment, can I open and work in the application? | There is nothing stopping users from opening the Merchandising applications connected to the same Merchandising schema where conversion is being done. But if any data is modified by users, then there could be instances where the sequences are not in sync with the loaded data and this could lead to errors. It is recommended all users be kept out of the Merchandising screens while running conversion. |
| How can transactions (transfers, PO, etc.) be loaded?                                                                      | At this time, purchase orders and customer orders are the only transactions that can be converted using this application. It is recommended other transactions be closed in your legacy applications prior to conversion and new transactions be created in Merchandising when needed. See also the Data Entities section.                                                                                        |
| How can flex attributes be converted?                                                                                      | Flex attributes, or CFAS, can be converted at this time only for item, item/supplier, and item/supplier/country levels. In order to convert the data, the attributes will first need to be configured in both your stage and production environments. See the <i>Oracle Retail Merchandising CFAS Implementation Guide</i> for details on this configuration.                                                     |
| Does the offline validator verify file name patterns?                                                                      | No.                                                                                                    |
| What is the maximum file size supported for upload?                                                                        | Importing data of file size of less than 1GB is supported. However, processing large volumes takes up a lot of memory and reduces performance, especially where complex business validations are executed. Therefore, it is recommended that, in cases of large files, the data are broken up into multiple files.  The maximum number of records in file supported will depend on the entity being loaded.       |
| If we have multiple files for an entity, could the files be loaded together?                                               | Yes. For this, place these files alone in the upload folder and use the Mass upload screen to trigger an upload at the entity group level. This will process the files placed in the Upload folder.                                                                                                    |
| Can a zip file have two dat files for the same table?                                                                      | No, if you have multiple files for the same table and are zipping files to load dependent tables together, you need to have one zip file per table/dat file for the dependent tables.                                                                                                    |
| What will happen if I have two files with the same name?                                                                   | While SFTP'ing files, the second file will overwrite the first.                                                                                                    |
| If the filename does not match the pattern, what would happen?                                                             | Such files will not be listed in the import screen and the mass upload will ignore/skip the files.                                                                                                    |
| How long does it take to download the templates?                                                                           | This usually takes about 60 seconds, but could be longer based on network latency.                                                                                                    |